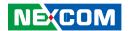

**NEXCOM International Co., Ltd.** 

# **Mobile Computing Solutions Vehicle Telematics Computer VTC 7250-7C8**

**User Manual** 

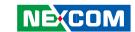

# **C**ONTENTS

| Preface                             |                 |
|-------------------------------------|-----------------|
| Copyright                           | iv              |
| Disclaimer                          |                 |
| Acknowledgements                    | iv              |
| Regulatory Compliance Statements    | i\              |
| Declaration of Conformity           | iv              |
| RoHS Compliance                     | \               |
| Warranty and RMA                    |                 |
| Technical Support and Assistance    |                 |
| Conventions Used in this Manual     |                 |
| Global Service Contact Information  |                 |
| Package Contents                    | xi              |
| Chapter 1: Product Introduction     |                 |
| Physical Features                   | 1               |
| Front View                          | 1               |
| Rear View                           | 1               |
| Hardware Specifications             | 2               |
| Connector Numbering                 | 4               |
| Chapter 2: External Connectors Pinc | out Description |
| ultraONE+ Connector                 | -<br>5          |
| VGA Connector                       |                 |
| Dual USB 3.1 Port                   |                 |
| HDMI Connector                      | 6               |
| SIM2 and SIM3 Sockets               | 7               |

| Reset Button                                                |    |
|-------------------------------------------------------------|----|
| Power Button                                                |    |
| Mic-in Connector                                            |    |
| Line-out Connector                                          |    |
| Dual USB 3.1 Port                                           |    |
| Dual USB 3.1 Port                                           | 10 |
| CAN/DIO Multiport Connector                                 | 10 |
| COM1 RS232 Connector                                        | 1  |
| COM3 RS-232/RS422/RS485 Connector                           | 1  |
| COM2 RS232 Connector                                        | 12 |
| DC Out Connector                                            | 12 |
| 9V-36V DC Power Input                                       | 1  |
| PoE1 to PoE4 Ports                                          | 1  |
| PoE5 to PoE8 Ports                                          | 14 |
| hapter 3: Jumpers and Switches                              |    |
| efore You Begin                                             | 1' |
| ecautions                                                   |    |
| mper Settings                                               |    |
| Locations of the Jumpers and Connectors for the Motherboard |    |
| Top View                                                    |    |
| Bottom View                                                 |    |
| DIP Switch Settings                                         |    |
| RTC Clear Selection                                         |    |
| CAN Bus Impedance Control                                   |    |
| Input Voltage Setup Selection                               |    |
| 1 5 1                                                       |    |

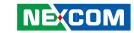

| LVDS Resolution Control                     | 20 |
|---------------------------------------------|----|
| GPIO Pull High Selection Switch             | 21 |
| Internal Connectors                         | 22 |
| COM1 RS232 DB9 Connector                    | 22 |
| SIM Card Slot                               |    |
| GPS Wire to Board Connector                 | 23 |
| GPS Wire to Board Connector                 | 23 |
| GPS Battery Connector                       | 24 |
| RTC Battery Connector                       | 24 |
| RTC Battery Connector                       | 25 |
| Debug 80 Port Connector                     | 25 |
| USB Connectors (Reserved)                   |    |
| CAN-MCU Update Port                         | 26 |
| CAN-MCU Debug Port                          |    |
| MCU Debug Port                              |    |
| MCU Download Port                           |    |
| Mini-PCle for USB/PCle/mSATA                |    |
| Mini-PCle for USB/PCle                      | 30 |
| Mini-PCIe for USB                           |    |
| M.2 B-Key for USB 3.0 + USB 2.0 (Reserved)  |    |
| M.2 B-Key for USB 3.0 + USB 2.0             |    |
| PoE Power & Low Speed Signal Connector      |    |
| PoE High Speed Signal Connector             | 35 |
| Locations of the Jumpers and Connectors     |    |
| for the PoE Expansion Module (VIOB-POE8-03) |    |
| Top View                                    |    |
| Internal Connectors                         |    |
| SATA Connectors (7-pin and 15-pin)          |    |
| Low Speed Board to Board Connector          |    |
| High Speed Board to Board Connector         | 39 |
| Chapter 4: System Setup                     |    |
| Removing the Chassis Cover                  | 40 |
|                                             |    |

| Removing the CPU                          | 42                   |
|-------------------------------------------|----------------------|
| Removing the Memory Module                | 43                   |
| Installing a WWAN Module (Mini-PCle)      | 43                   |
| Installing a WWAN Module (M.2)            |                      |
| Installing a WLAN Module (Half Mini-PCIe) | 44                   |
| Installing a SIM Card                     | 45                   |
| Installing a SSD/HDD Drive                | 46                   |
| Appendix A: Software Demo Util            | lity for I/O Ports o |
| Function Control                          | iity ioi i/O Poits o |
| Menu Screen                               | 48                   |
| 1. Config1                                |                      |
| 2. Config2                                |                      |
| 3. Config3                                |                      |
| 4. G-Sensor                               |                      |
| 5. PoE                                    |                      |
| 6. System Event                           |                      |
| Annandia D. CDC Facture                   |                      |
| Appendix B: GPS Feature                   |                      |
| uBlox-NEO M8 Overview                     |                      |
| Technical Specifications                  | 56                   |
| Appendix C: Signal Connection o           | f MCU DI/DO          |
| GPIO Pinout Description                   |                      |
| Digital Input                             |                      |
| Digital Output                            |                      |
| 3                                         |                      |
| Appendix D: Vehicle Power Mana            | _                    |
| Startup and Shutdown Voltage Setting      | 61                   |
| Power-on Delay Setting                    | 63                   |
| Power-off Delay Setting                   | 65                   |
| Appendix E: Power Consumption             | 67                   |
| Appendix E. rower Consumption             | 107                  |

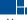

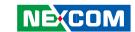

### **PREFACE**

### Copyright

This publication, including all photographs, illustrations and software, is protected under international copyright laws, with all rights reserved. No part of this manual may be reproduced, copied, translated or transmitted in any form or by any means without the prior written consent from NEXCOM International Co., Ltd.

### **Disclaimer**

The information in this document is subject to change without prior notice and does not represent commitment from NEXCOM International Co., Ltd. However, users may update their knowledge of any product in use by constantly checking its manual posted on our website: http://www.nexcom.com. NEXCOM shall not be liable for direct, indirect, special, incidental, or consequential damages arising out of the use of any product, nor for any infringements upon the rights of third parties, which may result from such use. Any implied warranties of merchantability or fitness for any particular purpose is also disclaimed

### **Acknowledgements**

VTC 7250 is a trademark of NEXCOM International Co., Ltd. All other product names mentioned herein are registered trademarks of their respective owners.

### **Regulatory Compliance Statements**

This section provides the FCC compliance statement for Class A devices and describes how to keep the system CE compliant.

### **Declaration of Conformity**

### **FCC**

This equipment has been tested and verified to comply with the limits for a Class A digital device, pursuant to Part 15 of FCC Rules. These limits are designed to provide reasonable protection against harmful interference when the equipment is operated in a commercial environment. This equipment generates, uses, and can radiate radio frequency energy and, if not installed and used in accordance with the instructions, may cause harmful interference to radio communications. Operation of this equipment in a residential area (domestic environment) is likely to cause harmful interference, in which case the user will be required to correct the interference (take adequate measures) at their own expense.

### CE

The product(s) described in this manual complies with all applicable European Union (CE) directives if it has a CE marking. For computer systems to remain CE compliant, only CE-compliant parts may be used. Maintaining CE compliance also requires proper cable and cabling techniques.

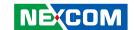

### **RoHS Compliance**

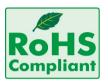

# **NEXCOM RoHS Environmental Policy and Status Update**

NEXCOM is a global citizen for building the digital infrastructure. We are committed to providing green products and services, which are compliant with

European Union RoHS (Restriction on Use of Hazardous Substance in Electronic Equipment) directive 2011/65/EU, to be your trusted green partner and to protect our environment.

RoHS restricts the use of Lead (Pb) < 0.1% or 1,000ppm, Mercury (Hg) < 0.1% or 1,000ppm, Cadmium (Cd) < 0.01% or 100ppm, Hexavalent Chromium (Cr6+) < 0.1% or 1,000ppm, Polybrominated biphenyls (PBB) < 0.1% or 1,000ppm, and Polybrominated diphenyl Ethers (PBDE) < 0.1% or 1,000ppm.

In order to meet the RoHS compliant directives, NEXCOM has established an engineering and manufacturing task force in to implement the introduction of green products. The task force will ensure that we follow the standard NEXCOM development procedure and that all the new RoHS components and new manufacturing processes maintain the highest industry quality levels for which NEXCOM are renowned.

### **How to recognize NEXCOM RoHS Products?**

For existing products where there are non-RoHS and RoHS versions, the suffix "(LF)" will be added to the compliant product name.

All new product models launched after January 2013 will be RoHS compliant. They will use the usual NEXCOM naming convention.

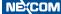

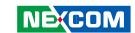

### Warranty and RMA

### **NEXCOM Warranty Period**

NEXCOM manufactures products that are new or equivalent to new in accordance with industry standard. NEXCOM warrants that products will be free from defect in material and workmanship for 2 years, beginning on the date of invoice by NEXCOM.

### **NEXCOM Return Merchandise Authorization (RMA)**

- Customers shall enclose the "NEXCOM RMA Service Form" with the returned packages.
- Customers must collect all the information about the problems encountered and note anything abnormal or, print out any on-screen messages, and describe the problems on the "NEXCOM RMA Service Form" for the RMA number apply process.
- Customers can send back the faulty products with or without accessories (manuals, cable, etc.) and any components from the card, such as CPU and RAM. If the components were suspected as part of the problems, please note clearly which components are included. Otherwise, NEXCOM is not responsible for the devices/parts.
- Customers are responsible for the safe packaging of defective products, making sure it is durable enough to be resistant against further damage and deterioration during transportation. In case of damages occurred during transportation, the repair is treated as "Out of Warranty."
- Any products returned by NEXCOM to other locations besides the customers' site will bear an extra charge and will be billed to the customer.

### **Repair Service Charges for Out-of-Warranty Products**

NEXCOM will charge for out-of-warranty products in two categories, one is basic diagnostic fee and another is component (product) fee.

### **System Level**

- Component fee: NEXCOM will only charge for main components such as SMD chip, BGA chip, etc. Passive components will be repaired for free, ex: resistor, capacitor.
- Items will be replaced with NEXCOM products if the original one cannot be repaired. Ex: motherboard, power supply, etc.
- Replace with 3rd party products if needed.
- If RMA goods can not be repaired, NEXCOM will return it to the customer without any charge.

### **Board Level**

- Component fee: NEXCOM will only charge for main components, such as SMD chip, BGA chip, etc. Passive components will be repaired for free, ex: resistors, capacitors.
- If RMA goods can not be repaired, NEXCOM will return it to the customer without any charge.

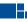

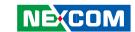

### Warnings

Read and adhere to all warnings, cautions, and notices in this guide and the documentation supplied with the chassis, power supply, and accessory modules. If the instructions for the chassis and power supply are inconsistent with these instructions or the instructions for accessory modules, contact the supplier to find out how you can ensure that your computer meets safety and regulatory requirements.

### **Cautions**

Electrostatic discharge (ESD) can damage system components. Do the described procedures only at an ESD workstation. If no such station is available, you can provide some ESD protection by wearing an antistatic wrist strap and attaching it to a metal part of the computer chassis.

### **Safety Information**

Before installing and using the device, note the following precautions:

- Read all instructions carefully.
- Do not place the unit on an unstable surface, cart, or stand.
- Follow all warnings and cautions in this manual.
- When replacing parts, ensure that your service technician uses parts specified by the manufacturer.
- Avoid using the system near water, in direct sunlight, or near a heating device.
- The load of the system unit does not solely rely for support from the rackmounts located on the sides. Firm support from the bottom is highly necessary in order to provide balance stability.
- The computer is provided with a battery-powered real-time clock circuit. There is a danger of explosion if battery is incorrectly replaced. Replace only with the same or equivalent type recommended by the manufacturer. Discard used batteries according to the manufacturer's instructions.

### **Installation Recommendations**

Ensure you have a stable, clean working environment. Dust and dirt can get into components and cause a malfunction. Use containers to keep small components separated.

Adequate lighting and proper tools can prevent you from accidentally damaging the internal components. Most of the procedures that follow require only a few simple tools, including the following:

- A Philips screwdriver
- A flat-tipped screwdriver
- A grounding strap
- An anti-static pad

Using your fingers can disconnect most of the connections. It is recommended that you do not use needlenose pliers to disconnect connections as these can damage the soft metal or plastic parts of the connectors.

### Warning!

- 1. Handling the unit: carry the unit with both hands and handle it with care.
- 2. Maintenance: to keep the unit clean, use only approved cleaning products or clean with a dry cloth.
- 3. CompactFlash: Turn off the unit's power before inserting or removing a CompactFlash storage card.
- 4. SIM: Do not insert or remove the SIM card when the **system** is **powered** on. Always **power** off the **system** before inserting or removing the SIM card.

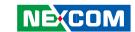

### **Safety Precautions**

- Read these safety instructions carefully.
- Keep this User Manual for later reference.
- Disconnect this equipment from any AC outlet before cleaning. Use a damp cloth. Do not use liquid or spray detergents for cleaning.
- For plug-in equipment, the power outlet socket must be located near the equipment and must be easily accessible.
- Keep this equipment away from humidity.
- Put this equipment on a stable surface during installation. Dropping it or letting it fall may cause damage.
- Do not leave this equipment in either an unconditioned environment or in a above 40°C storage temperature as this may damage the equipment.
- The openings on the enclosure are for air convection to protect the equipment from overheating. DO NOT COVER THE OPENINGS.
- Make sure the voltage of the power source is correct before connecting the equipment to the power outlet.
- Place the power cord in a way so that people will not step on it. Do not
  place anything on top of the power cord. Use a power cord that has been
  approved for use with the product and that it matches the voltage and
  current marked on the product's electrical range label. The voltage and
  current rating of the cord must be greater than the voltage and current
  rating marked on the product.
- All cautions and warnings on the equipment should be noted.

- If the equipment is not used for a long time, disconnect it from the power source to avoid damage by transient overvoltage.
- Never pour any liquid into an opening. This may cause fire or electrical shock
- Never open the equipment. For safety reasons, the equipment should be opened only by qualified service personnel.
- If one of the following situations arises, get the equipment checked by service personnel:
  - a. The power cord or plug is damaged.
  - b. Liquid has penetrated into the equipment.
  - c. The equipment has been exposed to moisture.
  - d. The equipment does not work well, or you cannot get it to work according to the user's manual.
  - e. The equipment has been dropped and damaged.
  - f. The equipment has obvious signs of breakage.
- Do not place heavy objects on the equipment.
- The unit uses a three-wire ground cable which is equipped with a third pin to ground the unit and prevent electric shock. Do not defeat the purpose of this pin. If your outlet does not support this kind of plug, contact your electrician to replace your obsolete outlet.
- CAUTION: DANGER OF EXPLOSION IF BATTERY IS INCORRECTLY REPLACED. REPLACE ONLY WITH THE SAME OR EQUIVALENT TYPE RECOMMENDED BY THE MANUFACTURER. DISCARD USED BATTERIES ACCORDING TO THE MANUFACTURER'S INSTRUCTIONS.

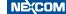

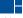

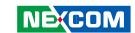

### **Technical Support and Assistance**

- For the most updated information of NEXCOM products, visit NEXCOM's website at www.nexcom.com.
- 2. For technical issues that require contacting our technical support team or sales representative, please have the following information ready before calling:
  - Product name and serial number
  - Detailed information of the peripheral devices
  - Detailed information of the installed software (operating system, version, application software, etc.)
  - A complete description of the problem
  - The exact wordings of the error messages

### Warning!

- 1. Handling the unit: carry the unit with both hands and handle it with care.
- 2. Maintenance: to keep the unit clean, use only approved cleaning products or clean with a dry cloth.

### **Conventions Used in this Manual**

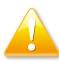

### Warning:

Information about certain situations, which if not observed, can cause personal injury. This will prevent injury to yourself when performing a task.

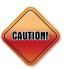

### Caution:

Information to avoid damaging components or losing data.

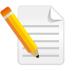

### Note:

Provides additional information to complete a task easily.

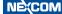

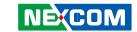

### **Global Service Contact Information**

# **Headquarters NEXCOM International Co., Ltd.**

9F, No. 920, Zhongzheng Rd., Zhonghe District, New Taipei City, 23586, Taiwan, R.O.C.

Tel: +886-2-8226-7786 Fax: +886-2-8226-7782 www.nexcom.com

### **Asia**

# Taiwan NexAloT Headquarters Industry 4.0 and Cloud Services

13F, No.922, Zhongzheng Rd., Zhonghe District, New Taipei City, 23586, Taiwan, R.O.C. Tel: +886-2-8226-7796

Fax: +886-2-8226-7/96

Email: jacobhuang@nexaiot.com

www.nexaiot.com

# NexAloT Co., Ltd. Taichung Office

16F, No.250, Sec.2, Chongde Rd., Beitun District,

Taichung City, 406, Taiwan, R.O.C.

Tel: +886-4-2249-1179 Fax: +886-4-2249-1172

Email: jacobhuang@nexaiot.com

www.nexaiot.com

### NexCOBOT Taiwan Co., Ltd.

13F, No.916, Zhongzheng Rd., Zhonghe District, New Taipei City, 23586, Taiwan, R.O.C.

Tel: +886-2-8226-7786 Fax: +886-2-8226-7926

Email: jennyshern@nexcobot.com

www.nexcobot.com

### **GreenBase Technology Corp.**

13F, No.922, Zhongzheng Rd., Zhonghe District, New Taipei City, 23586, Taiwan, R.O.C.

Tel: +886-2-8226-7786 Fax: +886-2-8226-7900

Email: vivianlin@nexcom.com.tw

www.nexcom.com.tw

### DivioTec Inc.

19F-1A, No.97, Sec.4, ChongXin Rd., Sanchong District, New Taipei City, 24161, Taiwan, R.O.C. Tel: +886-2-8976-3077

Email: sales@diviotec.com

### **AloT Cloud Corp.**

13F, No.922, Zhongzheng Rd., Zhonghe District, New Taipei City, 23586, Taiwan, R.O.C.

Tel: +886-2-8226-7786 Fax: +886-2-8226-7782 Email: alantsai@aiotcloud.net

www.aiotcloud.dev

### EMBUX TECHNOLOGY CO., LTD.

13F, No.916, Zhongzheng Rd., Zhonghe District,

New Taipei City, 23586, Taiwan, R.O.C. Tel: +886-2-8226-7786

Fax: +886-2-8226-7782 Email: info@embux.com www.embux.com

### TMR TECHNOLOGIES CO., LTD.

13F, No.916, Zhongzheng Rd., Zhonghe District,

New Taipei City, 23586, Taiwan, R.O.C.

Tel: +886-2-8226-7786 Fax: +886-2-8226-7782 Email: services@tmrtek.com

www.tmrtek.com

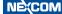

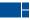

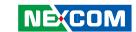

# **China NEXSEC Incorporated**

201, Floor 2, Unit 2, Building 15, Yard 3, Gaolizhang Road, Haidian District, Beijing, 100094, China

Tel: +86-10-5704-2680 Fax: +86-10-5704-2681 Email: marketing@nexsec.cn

www.nexsec.cn

### **NEXCOM Shanghai**

Room 406-407, Building C, No 154, Lane 953, Jianchuan Road, Minhang District, Shanghai, 201108, China

Tel: +86-21-5278-5868 Fax: +86-21-3251-6358 Email: sales@nexcom.cn

www.nexcom.cn

### **NEXCOM Surveillance Technology Corp.**

Floor 8, Building B3, Xiufeng Industrial Zone, GanKeng Community, Buji Street, LongGang District,

ShenZhen, 518112, China Tel: +86-755-8364-7768 Fax: +86-755-8364-7738

Email: steveyang@nexcom.com.tw

www.nexcom.cn

### **NEXGOL Chongqing**

1st Building No.999, Star Boulevard, Yongchuan Dist, Chongqing City, 402160, China

Tel: +86-23-4960-9080 Fax: +86-23-4966-5855 Email: sales@nexgol.com.cn

www.nexcobot.cn

### Beijing NexGemo Technology Co.,Ltd.

2F, Gemotech Building, No.1, Development Rd., Changping International Information Industry Base, Changping District,

Beijing, 102206, China Tel: +86-10-8072-2025 Fax: +86-10-8072-2022 Email: sales@gemotech.cn

www.nexgemo.cn

### Japan NEXCOM Japan

9F, Tamachi Hara Bldg., 4-11-5, Shiba Minato-ku, Tokyo, 108-0014, Japan Tel: +81-3-5419-7830

Fax: +81-3-5419-7832 Email: sales@nexcom-jp.com

www.nexcom-jp.com

# America USA NEXCOM USA

46665 Fremont Blvd., Fremont CA 94538, USA Tel: +1-510-656-2248

Fax: +1-510-656-2158 Email: sales@nexcom.com www.nexcomusa.com

# Europe United Kingdom NEXCOM EUROPE

10 Vincent Avenue, Crownhill Business Centre, Milton Keynes, Buckinghamshire MK8 0AB, United Kingdom Tel: +44-1908-267121

Email: sales.uk@nexcom.eu www.nexcom.com

Fax: +44-1908-262042

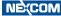

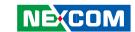

# **Package Contents**

Before continuing, verify that the VTC 7250 package that you received is complete. Your VTC 7250 package should have all the items listed in the following table.

| Item | P/N           | Name                                                     | Specification                                               | Qty |
|------|---------------|----------------------------------------------------------|-------------------------------------------------------------|-----|
| 1    | 603ANT0115X00 | GPS/GLONASS Antenna SANAV:SM-76G                         | SMA Male L=5000mm                                           | 1   |
| 2    |               | VTC 7250 DVD Driver VER:1.0                              |                                                             | 1   |
| 3    | 4NCPF00510X00 | Terminal Blocks 5P Phoenix Contact:1778014               | 5.08mm Female DIP Green                                     | 1   |
| 4    | 50333P0028X00 | Washer for SMA CONN KANG YANG:WS6-0.8(B)                 | 12.8x6.4x0.8mm PC Black                                     | 8   |
| 5    | 50333P0027X00 | Washer for SMA CONN KANG YANG:TW-181                     | 13x1.8mm Nylon 66 Natural                                   | 8   |
| 6    | 603POW0234X00 | Power Cable 8-pin to 6-pin 12V DC OUT SUNJET:SLNEX822910 | ATX 2x4 PIT:3.0mm to ATX 2x3 PIT:4.2mm UL1007 22AWG L=200mm | 1   |
| 7    | 50311F0581X00 | I Head Bolts Screw LONG FEI:13x15.8 ISO NIGP             | I3x5.8 AXISx2.8mm SCREWx3mm                                 | 8   |
| 8    | 5061000004X00 | Damper Anti-Vibrate Grommet KANG YANG:TGM-50G(B)         | D7xH2.8mm TPE COLOR: Black                                  | 8   |

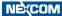

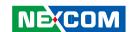

# **CHAPTER 1: PRODUCT INTRODUCTION**

### **Physical Features**

### **Front View**

# Antenna Hole Antenna Hole Antenna Hole UltraONE+ VGA USB 3.1 LED Indicators HDMI SIM2 Reset Power Button Button

### **Rear View**

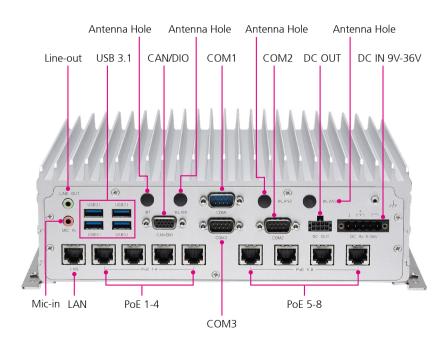

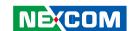

### **Hardware Specifications**

### **CPU**

- 8th generation Intel® Core™ (Coffee Lake-S) i7-8700T, up to 4 GHz, 35W. 6 core
- Compatible Intel® processor (by request)

### Chipset

Intel® Q370 platform controller hub

### Memory

 2-Channel 260-pin DDR4 SO-DIMM sockets up to 32GB/channel (64GB for two channels, non-ECC up to 2666 MHz), default 4GB + 4GB industrial grade memory

### **Video Output**

- Chipset Intel® UHD Graphics 630
- 1 x HDMI 1.4b up to 4096 x 2160@30Hz
- 1 x VGA up to 1920 x 1200@60Hz
- 1 x ultraONE+ compatible with specific monitor

### Storage

- 2 x 2.5" SATA 3.0 external SSD (compatible with 15mm height), RAID 0/1 supported
- 2 x mSATA 3.0 (shared with mini-PCle slot)

### **Expansion**

- 1 x M.2 3042 (default) Key B socket (USB 2.0, USB 3.1) for LTE/5G NR module with dual SIM
- 1 x Full-size mini-PCle socket (USB 2.0) for LTE with dual SIM.
   Optional M.2 3042 Key B (USB 2.0, USB 3.1) for LTE/5G NR module

- 1 x Full-size mini-PCle socket (USB 2.0, PCle 3.0 & SATA 3.0 [auto detection])
- 1 x Full-size mini-PCle socket (USB 2.0, PCle 3.0 & SATA 3.0 [BIOS selection])

### **GNSS and Onboard Sensor**

- 1 x Default U-blox NEO-M8N GNSS module for GPS/Glonass/QZSS/ Galileo/Beidou
- Optional M8U/M8L modules with dead reckoning available
- TPM 2.0 by Infineon SLB9665TT2 (optional)
- G Sensor (3-axis, 10-bit resolution)

### **LAN** and Power over Ethernet

- 8-Port LAN, 10/100/1000 Mbps I210-IT GbE, PoE 802.3af/at, max. 60W
- 1-Port LAN, 10/100/1000 Mbps I210-IT GbE

### I/O Interface-Front

- 24 x LED indicators (including 4 x programmable LEDs)
- 1 x HDMI 1.4b
- 1 x VGA
- 1 x ultraONE+ for 10M video + audio output + 24VDC output
- 2 x USB 3.1 type A (5V/1A)
- 2 x Externally accessible SIM card sockets
- 2 x 2.5" removable SSD trays
- 1 x Reset button
- 1 x Power button
- 5 x SMA antennas

### I/O Interface-Rear

- 8 x PoE 802.3af/at (Max. 60W)
- 1 x RJ45 LAN port, 10/100/1000 Mbps

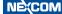

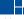

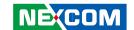

- 1 x 5-pin terminal block for 9V~36V DC
- 1 x Mic-in, 1 x Line-out
- 1 x Connector (4 x 2) for 12VDC/2A output, power button, 2 x MDI
- 2 x DB9 for full RS232
- 1 x DB9 for full RS232/422/485 (RI, 5V/0.5A, 12V/0.5A)
- 1 x DB15
  - 1 x Isolated CANBus 2 0B
  - 1 x GPS DR (optional)
  - 4 x DI and 4 x DO
- 4 x SMA antennas
- 4 x USB 3.1 type A (5V/1A)

### **Power Management & Software Support**

- Selectable boot-up & shut-down voltage for low power protection by software
- Setting 8-level power on/off delay time by software
- Support S3/S4 suspend mode
- 10~255 seconds WDT support, setup by software
- SDK (Windows/Linux) including utility and sample code

### **Operating System**

Windows 10/Linux/YOCTO (by request)

### **Dimensions**

• 260 x 256 x 90.1 (W x D x H) (mm)

### Weight

• 5.8kg

### **Environment**

- Operating temperatures
  - -20°C~60°C (w/industrial SSD) with air flow
- Storage temperatures: -40°C~80°C
- Relative humidity: 90% (non-condensing)
- Vibration (random)
  - 2g@5~500 Hz (in operation, SSD)
- Vibration (SSD)
  - Operating: MIL-STD-810G, Method 514.6, Category 4, common carrier US highway truck vibration exposure
  - Storage: MIL-STD-810G, Method 514.6, Category 24, minimum integrity test
- Shock (SSD)
  - Operating: MIL-STD-810G, Method 516.6, Procedure I, functional shock=40g
  - Non-operating: MIL-STD-810G, Method 516.6, Procedure V, crash hazard shock test=75a

### Certifications

- CE approval
- FCC Class A
- E13 Mark

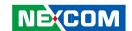

# **Connector Numbering**

The following diagrams indicate the numbers of the connectors. Use these numbers to locate the connectors' respective pinout assignments on chapter 2 of the manual.

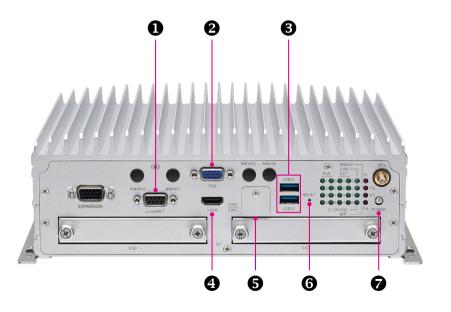

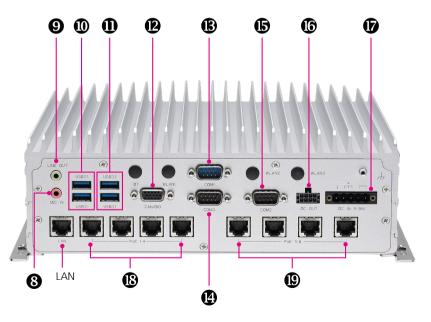

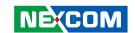

# CHAPTER 2: EXTERNAL CONNECTORS PINOUT DESCRIPTION

### ultraONE+ Connector

Connector number: 1

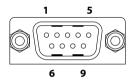

| Pin | Definition     | Pin | Definition        |
|-----|----------------|-----|-------------------|
| 1   | USB D-         | 2   | GND               |
| 3   | FPT LINKIII D- | 4   | POWER BUTTON      |
| 5   | 24V            | 6   | USB D+            |
| 7   | FPT LINKIII D+ | 8   | 24V ENABLE DETECT |
| 9   | GND            |     |                   |

### **VGA Connector**

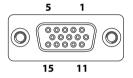

| Pin | Definition | Pin | Definition |
|-----|------------|-----|------------|
| 1   | VGA_RED    | 2   | VGA_GREEN  |
| 3   | VGA_BLUE   | 4   | NC         |
| 5   | GND        | 6   | GND        |
| 7   | GND        | 8   | GND        |
| 9   | +5V        | 10  | GND        |
| 11  | NC         | 12  | VGA_DATA   |
| 13  | VGA_HS     | 14  | VGA_VS     |
| 15  | VGA_CLK    |     |            |

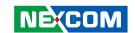

### **Dual USB 3.1 Port**

Connector number: 3

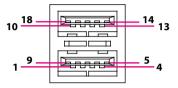

| Pin | Definition | Pin | Definition |
|-----|------------|-----|------------|
| 1   | 5V         | 2   | USB_1N     |
| 3   | USB_1P     | 4   | GND        |
| 5   | USB3_RX1N  | 6   | USB3_RX1P  |
| 7   | GND        | 8   | USB3_TX1N  |
| 9   | USB3_TX1P  | 10  | 5V         |
| 11  | USB_2N     | 12  | USB_2P     |
| 13  | GND        | 14  | USB3_RX2N  |
| 15  | USB3_RX2P  | 16  | GND        |
| 17  | USB3_TX2N  | 18  | USB3_TX2P  |

### **HDMI Connector**

Connector number: 4

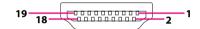

| Pin | Definition | Pin | Definition |
|-----|------------|-----|------------|
| 1   | HDMI_TX2P  | 2   | GND        |
| 3   | HDMI_TX2N  | 4   | HDMI_TX1P  |
| 5   | GND        | 6   | HDMI_TX1N  |
| 7   | HDMI_TX0P  | 8   | GND        |
| 9   | HDMI_TX0N  | 10  | HDMI_CLK_P |
| 11  | GND        | 12  | HDMI_CLK_N |
| 13  | NC         | 14  | NC         |
| 15  | HDMI_SCL   | 16  | HDMI_SDA   |
| 17  | GND        | 18  | HDMI_P5V   |
| 19  | HDMI_HPD   |     |            |

6

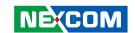

### SIM2 and SIM3 Sockets

Connector number: 5

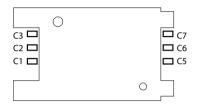

### **Reset Button**

Connector number: 6

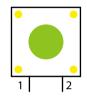

### SIM2

| Pin | Definition | Pin | Definition |
|-----|------------|-----|------------|
| C1  | UIM_PWR    | C5  | NC         |
| C2  | UIM_RST    | C6  | UIM_DAT    |
| C3  | UIM_CLK    | C7  | NC         |

| Pin | Definition |  |
|-----|------------|--|
| 1   | GND        |  |
| 2   | RST_BTN#   |  |

### SIM3

| Pin | Definition | Pin | Definition |
|-----|------------|-----|------------|
| C1  | UIM_PWR    | C5  | NC         |
| C2  | UIM_RST    | C6  | UIM_DAT    |
| C3  | UIM_CLK    | C7  | SIM SELECT |

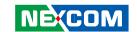

### **Power Button**

Connector number: 7

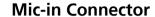

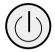

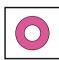

| Pin | Definition | Pin | Definition |
|-----|------------|-----|------------|
| 1   | GND        | 2   | HW_BT#     |
| 3   | HW_BT#     | 4   | GND        |
| A1  | PWRLED_A   | C1  | PWRLED_C   |

| Pin | Definition | Pin | Definition |
|-----|------------|-----|------------|
| 1   | GND        | 2   | MIC RIGHT  |
| 3   | GND        | 4   | MIC DETECT |
| 5   | MIC LIFT   |     |            |

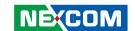

### **Line-out Connector**

Connector number: 9

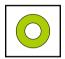

| Pin | Definition       | Pin | Definition |
|-----|------------------|-----|------------|
| 22  | FRONT OUT RIGHT  | 23  | GND        |
| 24  | FRONT OUT DETECT | 25  | FRONT LIFT |

### **Dual USB 3.1 Port**

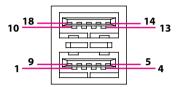

| Pin | Definition | Pin | Definition |
|-----|------------|-----|------------|
| 1   | 5V         | 2   | USB_5N     |
| 3   | USB_5P     | 4   | GND        |
| 5   | USB3_RX5N  | 6   | USB3_RX5P  |
| 7   | GND        | 8   | USB3_TX5N  |
| 9   | USB3_TX5P  | 10  | 5V         |
| 11  | USB_6N     | 12  | USB_6P     |
| 13  | GND        | 14  | USB3_RX6N  |
| 15  | USB3_RX6P  | 16  | GND        |
| 17  | USB3_TX6N  | 18  | USB3_TX6P  |

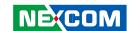

### **Dual USB 3.1 Port**

Connector number: 11

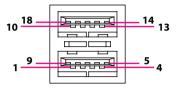

| Pin | Definition | Pin | Definition |
|-----|------------|-----|------------|
| 1   | 5V         | 2   | USB_3N     |
| 3   | USB_3P     | 4   | GND        |
| 5   | USB3_RX3N  | 6   | USB3_RX3P  |
| 7   | GND        | 8   | USB3_TX3N  |
| 9   | USB3_TX3P  | 10  | 5V         |
| 11  | USB_4N     | 12  | USB_4P     |
| 13  | GND        | 14  | USB3_RX4N  |
| 15  | USB3_RX4P  | 16  | GND        |
| 17  | USB3_TX4N  | 18  | USB3_TX4P  |

### **CAN/DIO Multiport Connector**

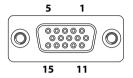

| Pin | Definition | Pin | Definition |
|-----|------------|-----|------------|
| 1   | CAN H      | 2   | ODOMETER   |
| 3   | GPO3       | 4   | GPI1       |
| 5   | GPO0       | 6   | CAN L      |
| 7   | DIRECTION  | 8   | GND        |
| 9   | GPI2       | 10  | GPO1       |
| 11  | CAN GND    | 12  | GND        |
| 13  | GPI3       | 14  | GPO2       |
| 15  | GPI0       |     |            |

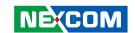

### **COM1 RS232 Connector**

Connector number: 13

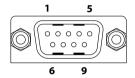

| Pin | Definition | Pin | Definition |
|-----|------------|-----|------------|
| 1   | DCD1       | 2   | RXD1       |
| 3   | TXD1       | 4   | DTR1       |
| 5   | GND        | 6   | DSR1       |
| 7   | RTS1       | 8   | CTS1       |
| 9   | RI1        |     |            |

### COM3 RS-232/RS422/RS485 Connector

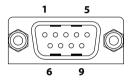

| Pin | Definition             | Pin      | Definition           |
|-----|------------------------|----------|----------------------|
| 1   | RS232 DCD#/RS422 TX- / | 2        | RS232 RX/RS422_TX+ / |
| '   | RS485_DATA-            | <u> </u> | RS485_DATA+          |
| 3   | RS232 TX/RS422_RX+     | 4        | RS232 DTR#/RS422_RX- |
| 5   | GND                    | 6        | DSR#                 |
| 7   | RTS#                   | 8        | CTS#                 |
| 9   | RI#/12V/5V             |          |                      |

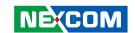

### **COM2 RS232 Connector**

Connector number: 15

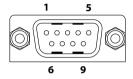

| Pin | Definition | Pin | Definition |
|-----|------------|-----|------------|
| 1   | DCD2       | 2   | RXD2       |
| 3   | TXD2       | 4   | DTR2       |
| 5   | GND        | 6   | DSR2       |
| 7   | RTS2       | 8   | CTS2       |
| 9   | RI2        |     |            |

### **DC Out Connector**

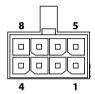

| Pin | Definition     | Pin | Definition     |
|-----|----------------|-----|----------------|
| 1   | RESET BUTTON## | 2   | SLEEP BUTTON## |
| 3   | GND            | 4   | GND            |
| 5   | RS232 TX       | 6   | RS232 RX       |
| 7   | POWER BUTTON#  | 8   | 12V            |

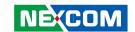

### **9V-36V DC Power Input**

Connector number: 17

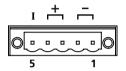

| Pin | Definition | Pin | Definition |
|-----|------------|-----|------------|
| 1   | GND        | 2   | GND        |
| 3   | VIN        | 4   | VIN        |
| 5   | IGNITION   |     |            |

### **PoE1 to PoE4 Ports**

Connector number: 18

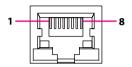

| Pin | Definition                 | Pin | Definition  |
|-----|----------------------------|-----|-------------|
| 1   | LAN <mark>X</mark> _MDI_0P | 2   | LANX_MDI_0N |
| 3   | LAN <mark>X</mark> _MDI_1P | 4   | LANX_MDI_2P |
| 5   | LANX_MDI_2N                | 6   | LANX_MDI_1N |
| 7   | LAN <mark>X</mark> _MDI_3P | 8   | LANX_MDI_3N |

Red 'X' denotes the port number.

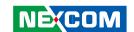

### PoE5 to PoE8 Ports

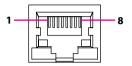

| Pin | Definition                 | Pin | Definition                 |
|-----|----------------------------|-----|----------------------------|
| 1   | LAN <mark>X</mark> _MDI_0P | 2   | LANX_MDI_0N                |
| 3   | LAN <mark>X</mark> _MDI_1P | 4   | LAN <mark>X</mark> _MDI_2P |
| 5   | LANX_MDI_2N                | 6   | LANX_MDI_1N                |
| 7   | LAN <mark>X</mark> _MDI_3P | 8   | LANX_MDI_3N                |

Red 'X' denotes the port number.

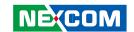

### CHAPTER 3: JUMPERS AND SWITCHES

This chapter describes how to set the jumpers on the VTC 7250 motherboard.

### **Before You Begin**

- Ensure you have a stable, clean working environment. Dust and dirt can get into components and cause a malfunction. Use containers to keep small components separated.
- Adequate lighting and proper tools can prevent you from accidentally damaging the internal components. Most of the procedures that follow require only a few simple tools, including the following:
  - A Philips screwdriver
  - A flat-tipped screwdriver
  - A set of jewelers screwdrivers
  - A grounding strap
  - An anti-static pad

NECOM

- Using your fingers can disconnect most of the connections. It is recommended that you do not use needle-nosed pliers to disconnect connections as these can damage the soft metal or plastic parts of the connectors.
- Before working on internal components, make sure that the power is off.
  Ground yourself before touching any internal components, by touching
  a metal object. Static electricity can damage many of the electronic
  components. Humid environment tend to have less static electricity than
  dry environments. A grounding strap is warranted whenever danger of
  static electricity exists.

### **Precautions**

Computer components and electronic circuit boards can be damaged by discharges of static electricity. Working on the computers that are still connected to a power supply can be extremely dangerous.

Follow the guidelines below to avoid damage to your computer or yourself:

- Always disconnect the unit from the power outlet whenever you are working inside the case.
- If possible, wear a grounded wrist strap when you are working inside the computer case. Alternatively, discharge any static electricity by touching the bare metal chassis of the unit case, or the bare metal body of any other grounded appliance.
- Hold electronic circuit boards by the edges only. Do not touch the components on the board unless it is necessary to do so. Don't flex or stress the circuit board.
- Leave all components inside the static-proof packaging that they shipped with until they are ready for installation.
- Use correct screws and do not over tighten screws.

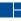

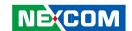

### **Jumper Settings**

A jumper is the simplest kind of electric switch. It consists of two metal pins and a cap. When setting the jumpers, ensure that the jumper caps are placed on the correct pins. When the jumper cap is placed on both pins, the jumper is short. If you remove the jumper cap, or place the jumper cap on just one pin, the jumper is open.

Refer to the illustrations below for examples of what the 2-pin and 3-pin jumpers look like when they are short (on) and open (off).

Two-Pin Jumpers: Open (Left) and Short (Right)

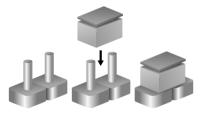

Three-Pin Jumpers: Pins 1 and 2 are Short

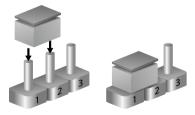

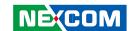

### **VTC 7250 System Components**

The VTC 7250 consists of a motherboard and PoE board. This chapter describes the location and pinout assignment of the jumpers and connectors on each component.

### Locations of the Jumpers and Connectors for the Motherboard

**Top View** 

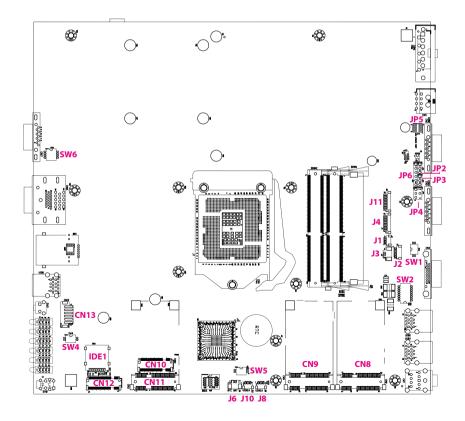

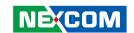

### **Bottom View**

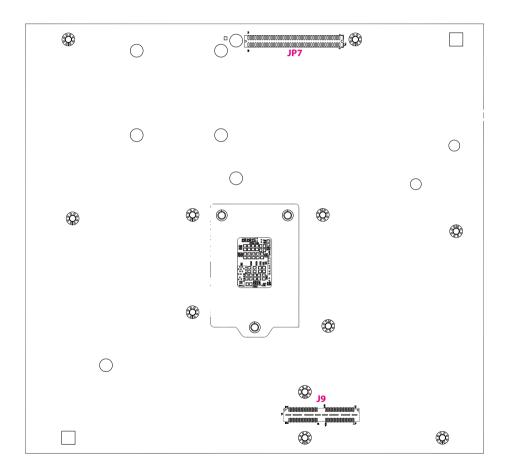

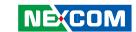

### **DIP Switch Settings**

### **RTC Clear Selection**

Connector location: SW5

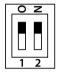

ON

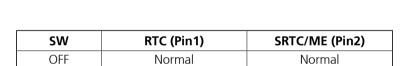

Clear CMOS

### **CAN Bus Impedance Control**

Connector location: SW1

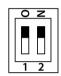

| SW      | RTC (Pin1) | SRTC/ME (Pin2) |
|---------|------------|----------------|
| 1~2 ON  | 120 OHM    | 1~2 ON         |
| 1~2 OFF | Non        | 1~2 OFF        |

19

Clear ME

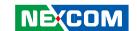

### **Input Voltage Setup Selection**

Connector location: SW4

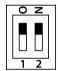

| POWERSW (Pin1) | 12V24V (Pin2) | Result |
|----------------|---------------|--------|
| OFF            | OFF           | 12V    |
| OFF            | ON            | 24V    |
| ON             | ON            | 9~36V  |

### **LVDS Resolution Control**

Connector location: SW6

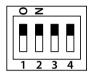

| SW [3:0] | Function                      |
|----------|-------------------------------|
| 0000     | 800 x 600 18-bit Single Port  |
| 0001     | 1024 x 768 18-bit Single Port |
| 0010     | 1024 x 768 24-bit Single Port |
| 0011     | 1280 x 768 18-bit Single Port |
| 0100     | 1280 x 800 18-bit Single Port |
| 0101     | 1280 x 960 18-bit Single Port |
| 0110     | 800 x 480 18-bit Single Port  |
| 0111     | 1366 x 768 18-bit Single Port |
| 1000     | 1366 x 768 24-bit Single Port |

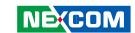

### **GPIO Pull High Selection Switch**

Connector location: SW2

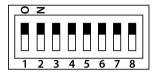

| Pin | ON                                | OFF                |
|-----|-----------------------------------|--------------------|
| 1   | GPI1 Internal Pull High (Default) | External Pull High |
| 2   | GPI2 Internal Pull High (Default) | External Pull High |
| 3   | GPI3 Internal Pull High (Default) | External Pull High |
| 4   | GPI4 Internal Pull High (Default) | External Pull High |
| 5   | GPO1 Internal Pull High (Default) | External Pull High |
| 6   | GPO2 Internal Pull High (Default) | External Pull High |
| 7   | GPO3 Internal Pull High (Default) | External Pull High |
| 8   | GPO4 Internal Pull High (Default) | External Pull High |

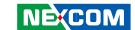

### **Internal Connectors**

### **COM1 RS232 DB9 Connector**

Connector size:  $1 \times 10 = 10$ -pin header (1.0mm)

Connector location: J11

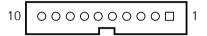

| Pin | Definition | Pin | Definition |
|-----|------------|-----|------------|
| 1   | GND        | 2   | GND        |
| 3   | CTS1       | 4   | DSR1       |
| 5   | DTR1       | 6   | RXD1       |
| 7   | RI1        | 8   | RTS1       |
| 9   | TXD1       | 10  | DCD1       |

### **SIM Card Slot**

Connector location: IDE1

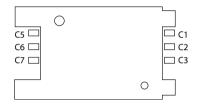

| Pin | Definition | Pin | Definition |
|-----|------------|-----|------------|
| C1  | UIM_PWR    | C5  | NC         |
| C2  | UIM_RST    | C6  | UIM_DAT    |
| C3  | UIM_CLK    | C7  | NC         |

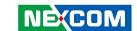

### **GPS Wire to Board Connector**

Connector size:  $1 \times 6 = 6$ -pin header

Connector location: J2

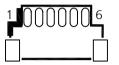

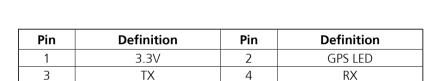

6

3.3V

### **GPS Wire to Board Connector**

Connector size:  $1 \times 4 = 4$ -pin header

Connector location: J1

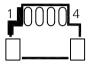

| Pin | Definition | Pin | Definition |
|-----|------------|-----|------------|
| 1   | GND        | 2   | NC         |
| 3   | ODOMETER   | 4   | DIRECTION  |

23

GND

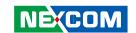

### **GPS Battery Connector**

Connector size:  $1 \times 2 = 2$ -pin header

Connector location: J3

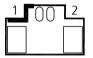

| Pin | Definition |
|-----|------------|
| 1   | GND        |
| 2   | VBAT       |

### **RTC Battery Connector**

Connector size:  $1 \times 2 = 2$ -pin header

Connector location: J6

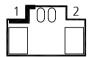

| Pin | Definition |  |
|-----|------------|--|
| 1   | GND        |  |
| 2   | VBAT       |  |

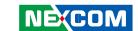

### **RTC Battery Connector**

Connector size:  $1 \times 6 = 6$ -pin header

Connector location: CN13

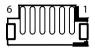

3

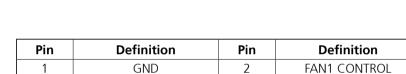

4

6

GND

FAN2 CONTROL

### **Debug 80 Port Connector**

Connector size:  $1 \times 10 = 10$ -pin header (1.0mm)

Connector location: J4

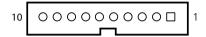

|   | Pin | Definition | Pin | Definition |
|---|-----|------------|-----|------------|
| Γ | 1   | GND        | 2   | PCIRST#    |
|   | 3   | 33M_CLK    | 4   | LPC_FRAME# |
| Γ | 5   | LPC_AD3    | 6   | LPC_AD2    |
| Γ | 7   | LPC_AD1    | 8   | LPC_AD0    |
|   | 9   | VCC3       | 10  | VCC3       |

FAN1 SPEED

FAN2 SPEED

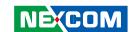

## **USB Connectors (Reserved)**

Connector size:  $1 \times 4 = 4$ -pin header (1.0mm)

VCC

D+

Connector location: J8 and J10

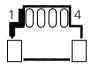

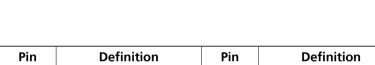

2

4

D-

GND

### **CAN-MCU Update Port**

Connector size:  $1 \times 6 = 6$ -pin header (2.54mm)

Connector location: JP6

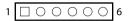

| Pin | Definition | Pin | Definition |
|-----|------------|-----|------------|
| 1   | 3.3V       | 2   | SWDIO      |
| 3   | SWDCLK     | 4   | SWO        |
| 5   | RESET#     | 6   | GND        |

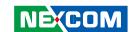

### **CAN-MCU Debug Port**

Connector size:  $1 \times 3 = 3$ -pin header (2.54mm)

Connector location: JP3

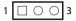

| Pin | Definition |  |
|-----|------------|--|
| 1   | TX         |  |
| 2   | RX         |  |
| 3   | GND        |  |

### **MCU Debug Port**

Connector size:  $1 \times 3 = 3$ -pin header (2.54mm)

Connector location: JP2

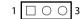

| Pin | Definition |  |
|-----|------------|--|
| 1   | TX         |  |
| 2   | RX         |  |
| 3   | GND        |  |

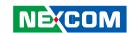

### **MCU Download Port**

Connector size: 2 x 4 = 8-pin header (1.27mm)

MCU RST

MCU\_TMS

Connector location: JP5

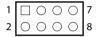

| Pin | Definition | Pin | Definition |
|-----|------------|-----|------------|
| 1   | 3.3V       | 2   | MCU_TRST   |
| 3   | MCU_TCK    | 4   | MCU_TDO    |

6

8

MCU\_TDI GND

### COM3 RI/12V/5V Select Jumper

Connector size:  $2 \times 3 = 6$ -pin header

Connector location: JP4

| 2 | 0 | $\bigcirc$ | $\bigcirc$ | 6 |
|---|---|------------|------------|---|
| 1 |   | $\bigcirc$ | $\bigcirc$ | 5 |

| Pin | Definition |
|-----|------------|
| 3-1 | 12V        |
| 3-4 | RI         |
| 3-5 | 5V         |

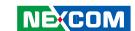

### Mini-PCle for USB/PCle/mSATA

Connector location: CN8

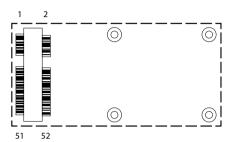

| Pin | Definition             | Pin | Definition     |
|-----|------------------------|-----|----------------|
| 1   | NC                     | 2   | +V3.3_MINI_2   |
| 3   | NC                     | 4   | GND            |
| 5   | NC                     | 6   | +V1.5S_MINI_2  |
| 7   | CLKREQ#2               | 8   | NC             |
| 9   | GND                    | 10  | NC             |
| 11  | MINICARD2_CN           | 12  | NC             |
| 13  | MINICARD2_CP           | 14  | NC             |
| 15  | GND                    | 16  | NC             |
| 17  | NC                     | 18  | GND            |
| 19  | NC                     | 20  | MINIPCIE2_DIS# |
| 21  | GND                    | 22  | MINIPCIE2_RST# |
| 23  | PCIE_RXP17_SATA_RXP4_R | 24  | +V3.3_MINI_2   |
| 25  | PCIE_RXN17_SATA_RXN4_R | 26  | GND            |

| Pin | Definition             | Pin | Definition            |  |
|-----|------------------------|-----|-----------------------|--|
| 27  | GND                    | 28  | +V1.5S_MINI_2         |  |
| 29  | GND                    | 30  | W_SM2_C               |  |
| 31  | PCIE_TXN17_SATA_TXN4_C | 32  | W_SM2_D               |  |
| 33  | PCIE_TXP17_SATA_TXP4_C | 34  | GND                   |  |
| 35  | GND                    | 36  | USB_10N_T             |  |
| 37  | GND                    | 38  | USB_10P_T             |  |
| 39  | +V3.3_MINI_2           | 40  | GND                   |  |
| 41  | +V3.3_MINI_2           | 42  | NC                    |  |
| 43  | GND                    | 44  | MINIPCIE2_WLAN_LED#_R |  |
| 45  | NC                     | 46  | NC                    |  |
| 47  | NC                     | 48  | +V1.5S_MINI_2         |  |
| 49  | NC                     | 50  | GND                   |  |
| 51  | SSD4_DETECT            | 52  | +V3.3_MINI_2          |  |
|     |                        |     |                       |  |

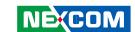

### Mini-PCle for USB/PCle

Connector location: CN9

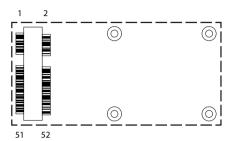

| Pin | Definition | Pin | Definition     |
|-----|------------|-----|----------------|
| 1   | NC         | 2   | +V3.3_MINI_3   |
| 3   | NC         | 4   | GND            |
| 5   | NC         | 6   | +V1.5S_MINI_3  |
| 7   | CLKREQ#3   | 8   | NC             |
| 9   | GND        | 10  | NC             |
| 11  | PCIE_CN3   | 12  | NC             |
| 13  | PCIE_CP3   | 14  | NC             |
| 15  | GND        | 16  | NC             |
| 17  | NC         | 18  | GND            |
| 19  | NC         | 20  | MINIPCIE3_DIS# |
| 21  | GND        | 22  | MINIPCIE3_RST# |
| 23  | PE_RX18N_R | 24  | +V3.3_MINI_3   |
| 25  | PE_RX18P_R | 26  | GND            |

| Pin | Definition   | Pin | Definition            |  |
|-----|--------------|-----|-----------------------|--|
| 27  | GND          | 28  | +V1.5S_MINI_3         |  |
| 29  | GND          | 30  | W_SM3_C               |  |
| 31  | PE_TX18N_C   | 32  | W_SM3_D               |  |
| 33  | PE_TX18P_C   | 34  | GND                   |  |
| 35  | GND          | 36  | USB_11N_T             |  |
| 37  | GND          | 38  | USB_11P_T             |  |
| 39  | +V3.3_MINI_3 | 40  | GND                   |  |
| 41  | +V3.3_MINI_3 | 42  | NC                    |  |
| 43  | GND          | 44  | MINIPCIE3_WLAN_LED#_R |  |
| 45  | NC           | 46  | NC                    |  |
| 47  | NC           | 48  | +V1.5S_MINI_3         |  |
| 49  | NC           | 50  | GND                   |  |
| 51  | MBT_DIS#_R   | 52  | +V3.3_MINI_3          |  |
|     |              |     |                       |  |

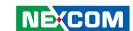

### Mini-PCle for USB

Connector location: CN11 SIM socket: SIM 2 (default)

SIM socket: SIM 3

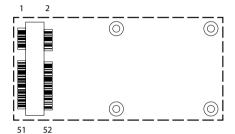

| Pin | Definition          | Pin | Definition     |
|-----|---------------------|-----|----------------|
| 1   | NC                  | 2   | +3.3V          |
| 3   | NC                  | 4   | GND            |
| 5   | NC                  | 6   | +1.5V          |
| 7   | PCIE CLOCK REQUEST# | 8   | NC             |
| 9   | GND                 | 10  | NC             |
| 11  | PCIE_CLKN3          | 12  | NC             |
| 13  | PCIE_CLKP3          | 14  | NC             |
| 15  | GND                 | 16  | NC             |
| 17  | NC                  | 18  | GND            |
| 19  | NC                  | 20  | PCIE3 DISABLE# |
| 21  | GND                 | 22  | PCIE3 RESET#   |
| 23  | PCIE_RXP3           | 24  | +3.3V          |
| 25  | PCIE_RXN3           | 26  | GND            |

| Pin | Definition  | Pin | Definition      |
|-----|-------------|-----|-----------------|
| 27  | GND         | 28  | +1.5V           |
| 29  | GND         | 30  | SMB_CLK         |
| 31  | PCIE_TXN3   | 32  | SMB_DATA        |
| 33  | PCIE_TXP3   | 34  | GND             |
| 35  | GND         | 36  | USB_5N          |
| 37  | GND         | 38  | USB_5P          |
| 39  | +3.3V       | 40  | GND             |
| 41  | +3.3V       | 42  | NC              |
| 43  | GND         | 44  | PCIE3_WLAN_LED# |
| 45  | NC          | 46  | NC              |
| 47  | NC          | 48  | +1.5V           |
| 49  | NC          | 50  | GND             |
| 51  | BT DISABLE# | 52  | +3.3V           |

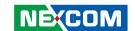

## M.2 B-Key for USB 3.0 + USB 2.0 (Reserved)

Connector location: CN10 SIM socket: SIM 2 (default)

SIM socket: SIM 3

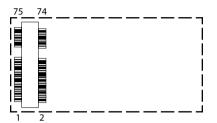

| Pin | Definition    | Pin | Definition          |
|-----|---------------|-----|---------------------|
| 1   | CONFIG3       | 2   | 3.3V                |
| 3   | GND           | 4   | 3.3V                |
| 5   | GND           | 6   | POWER_OFF#          |
| 7   | USB_9P_T      | 8   | W1_DIS#             |
| 9   | USB_9N_T      | 10  | MINICARD1_WWAN_LED# |
| 11  | NC            | 20  | NC                  |
| 21  | CONFIG0       | 22  | NC                  |
| 23  | SMS_RI_3.5G_R | 24  | NC                  |
| 25  | NC            | 26  | W2_DIS#             |
| 27  | GND           | 28  | NC                  |
| 29  | USB3_RXN9_T   | 30  | SW2_RST             |
| 31  | USB3_RXP9_T   | 32  | SW2_CLK             |
| 33  | GND           | 34  | SW2_DAT             |
| 35  | USB3_TXN9_T   | 36  | SW2_PWR             |
| 37  | USB3_TXP9_T   | 38  | NC                  |
| 39  | GND           | 40  | NC                  |
| 41  | NC            | 42  | NC                  |

| Pin | Definition | Pin | Definition |
|-----|------------|-----|------------|
| 43  | NC         | 44  | NC         |
| 45  | GND        | 46  | NC         |
| 47  | NC         | 48  | NC         |
| 49  | NC         | 50  | NC         |
| 51  | GND        | 52  | NC         |
| 53  | NC         | 54  | NC         |
| 55  | NC         | 56  | SMB_DATA   |
| 57  | GND        | 58  | SMB_CLK    |
| 59  | NC         | 60  | NC         |
| 61  | NC         | 62  | NC         |
| 63  | NC         | 64  | NC         |
| 65  | NC         | 66  | NC         |
| 67  | RESET#     | 68  | NC         |
| 69  | CONFIG1    | 70  | 3.3V       |
| 71  | GND        | 72  | 3.3V       |
| 73  | GND        | 74  | 3.3V       |
| 75  | CONFIG2    |     |            |

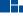

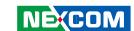

### M.2 B-Key for USB 3.0 + USB 2.0

Connector location: CN12 SIM socket: SIM 1 (default)

SIM socket: SIM 2

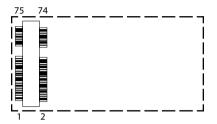

| Pin | Definition  | Pin | Definition |
|-----|-------------|-----|------------|
| 1   | CONFIG3     | 2   | 3.3V       |
| 3   | GND         | 4   | 3.3V       |
| 5   | GND         | 6   | POWER_OFF# |
| 7   | USB_7P_T    | 8   | W1_DIS#    |
| 9   | USB_7N_T    | 10  | LTE_LED_PH |
| 11  | NA          | 20  | NA         |
| 21  | CONFIG0     | 22  | NA         |
| 23  | NA          | 24  | NA         |
| 25  | NA          | 26  | W2_DIS#    |
| 27  | GND         | 28  | NA         |
| 29  | USB3_PXN7_T | 30  | SW1_RST    |
| 31  | USB3_PXP7_T | 32  | SW1_CLK    |
| 33  | GND         | 34  | SW1_DAT    |
| 35  | USB3_TXN7_T | 36  | SW1_PWR    |
| 37  | USB3_TXP7_T | 38  | NA         |
| 39  | GND         | 40  | NA         |
| 41  | NA          | 42  | NA         |

| Pin | Definition | Pin | Definition |
|-----|------------|-----|------------|
| 43  | NA         | 44  | NA         |
| 45  | GND        | 46  | NA         |
| 47  | NA         | 48  | NA         |
| 49  | NA         | 50  | NA         |
| 51  | GND        | 52  | NA         |
| 53  | NA         | 54  | PEWAKE#    |
| 55  | NA         | 56  | SM1_D      |
| 57  | GND        | 58  | SM1_C      |
| 59  | NA         | 60  | NA         |
| 61  | NA         | 62  | NA         |
| 63  | NA         | 64  | NA         |
| 65  | NA         | 66  | NA         |
| 67  | RST#       | 68  | SUSCLK_R   |
| 69  | CONFIG1    | 70  | 3.3V       |
| 71  | GND        | 72  | 3.3V       |
| 73  | GND        | 74  | 3.3V       |
| 75  | CONFIG2    |     |            |

Copyright © 2019 NEXCOM International Co., Ltd. All Rights Reserved.

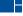

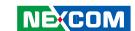

### **PoE Power & Low Speed Signal Connector**

Connector location: JP7

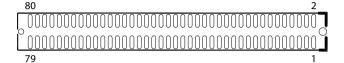

| Pin | Definition       | Pin | Definition     |
|-----|------------------|-----|----------------|
| 1   | GND              | 2   | VIN_M          |
| 3   | GND              | 4   | VIN_M          |
| 5   | GND              | 6   | VIN_M          |
| 7   | GND              | 8   | VIN_M          |
| 9   | GND              | 10  | VIN_M          |
| 11  | GND              | 12  | VIN_M          |
| 13  | GND              | 14  | VIN_M          |
| 15  | GND              | 16  | VIN_M          |
| 17  | NC               | 18  | NC             |
| 19  | NC               | 20  | NC             |
| 21  | GND              | 22  | V3.3ALW        |
| 23  | MCU_I2C1_SCL     | 24  | V3.3ALW        |
| 25  | MCU_I2C1_SDA     | 26  | EXP_ID_1       |
| 27  | GND              | 28  | EXP_ID_2       |
| 29  | PCH_SMB_CLK      | 30  | EXP_ID_3       |
| 31  | PCH_SMB_DATA     | 32  | EXP_ID_4       |
| 33  | GND              | 34  | SLP_S3#        |
| 35  | VCC3_POK         | 36  | SLP_S5#        |
| 37  | VCC_EN           | 38  | EXP_POE_POK    |
| 39  | MB_MCU_PSE_PWREN | 40  | WAKE_ON_LAN_EN |

| Pin | Definition      | Pin | Definition         |
|-----|-----------------|-----|--------------------|
| 41  | MB_MCU_PSEA_RST | 42  | LAN_WAEK_N         |
| 43  | MB_MCU_PSEB_RST | 44  | PLTRST#_POE        |
| 45  | IO_USB_PWR_EN   | 46  | GND                |
| 47  | LAN_POE_LED0    | 48  | LAN10G_ACTIVE_LED0 |
| 49  | LAN_POE_LED1    | 50  | LAN_ACTIVE_LED1    |
| 51  | LAN_POE_LED2    | 52  | LAN_ACTIVE_LED2    |
| 53  | LAN_POE_LED3    | 54  | LAN_ACTIVE_LED3    |
| 55  | LAN_POE_LED4    | 56  | LAN_ACTIVE_LED4    |
| 57  | LAN_POE_LED5    | 58  | LAN_ACTIVE_LED5    |
| 59  | LAN_POE_LED6    | 60  | LAN_ACTIVE_LED6    |
| 61  | LAN_POE_LED7    | 62  | LAN_ACTIVE_LED7    |
| 63  | POE_PW_ERR#     | 64  | V3P3_LAN1          |
| 65  | NC              | 66  | LAN_ACTIVE_LED8    |
| 67  | POE_INSERT#     | 68  | GND                |
| 69  | SIO_AGND        | 70  | USB_13N            |
| 71  | POE_THER        | 72  | USB_13P            |
| 73  | GND             | 74  | GND                |
| 75  | USB_12N         | 76  | USB_14N            |
| 77  | USB_12P         | 78  | USB_14P            |
| 79  | GND             | 80  | GND                |

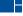

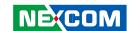

## **PoE High Speed Signal Connector**

Connector location: J9

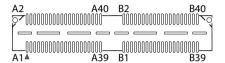

| Pin | Definition | Pin | Definition |
|-----|------------|-----|------------|
| A1  | PCIE_RXP5  | A2  | PCIE_TXP5  |
| A3  | PCIE_RXN5  | A4  | PCIE_TXN5  |
| A5  | GND        | A6  | GND        |
| A7  | PCIE_RXP6  | A8  | PCIE_TXP6  |
| A9  | PCIE_RXN6  | A10 | PCIE_TXN6  |
| A11 | GND        | A12 | GND        |
| A13 | PCIE_RXP7  | A14 | PCIE_TXP7  |
| A15 | PCIE_RXN7  | A16 | PCIE_TXN7  |
| A17 | GND        | A18 | GND        |
| A19 | PCIE_RXP8  | A20 | PCIE_TXP8  |
| A21 | PCIE_RXN8  | A22 | PCIE_TXN8  |
| A23 | GND        | A24 | GND        |
| A25 | PCIE_RXP14 | A26 | PCIE_TXP14 |
| A27 | PCIE_RXN14 | A28 | PCIE_TXN14 |
| A29 | GND        | A30 | GND        |
| A31 | PCIE_RXP15 | A32 | PCIE_TXP15 |
| A33 | PCIE_RXN15 | A34 | PCIE_TXN15 |
| A35 | GND        | A36 | GND        |
| A37 | PCIE_RXP16 | A38 | PCIE_TXP16 |
| A39 | PCIE_RXN16 | A40 | PCIE_TXN16 |

| Pin | Definition | Pin | Definition  |
|-----|------------|-----|-------------|
| B1  | PCIE_RXP21 | B2  | PCIE_TXP21  |
| В3  | PCIE_RXN21 | B4  | PCIE_TXN21  |
| B5  | GND        | B6  | GND         |
| В7  | PCIE_RXP22 | B8  | PCIE_TXP22  |
| В9  | PCIE_RXN22 | B10 | PCIE_TXN22  |
| B11 | GND        | B12 | GND         |
| B13 | PCIE_RXP23 | B14 | PCIE_TXP23  |
| B15 | PCIE_RXN23 | B16 | PCIE_TXN23  |
| B17 | GND        | B18 | GND         |
| B19 | PCIE_RXP24 | B20 | PCIE_TXP24  |
| B21 | PCIE_RXN24 | B22 | PCIE_TXN24  |
| B23 | GND        | B24 | GND         |
| B25 | PCIE_CLKP5 | B26 | PCIE_CLKP14 |
| B27 | PCIE_CLKN5 | B28 | PCIE_CLKN14 |
| B29 | GND        | B30 | GND         |
| B31 | SATA_TXP0B | B32 | SATA_TXP0A  |
| B33 | SATA_TXN0B | B34 | SATA_TXN0A  |
| B35 | GND        | B36 | GND         |
| B37 | SATA_RXN0B | B38 | SATA_RXN0A  |
| B39 | SATA_RXP0B | B40 | SATA_RXP0A  |

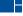

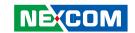

## Locations of the Jumpers and Connectors for the PoE Expansion Module (VIOB-POE8-03)

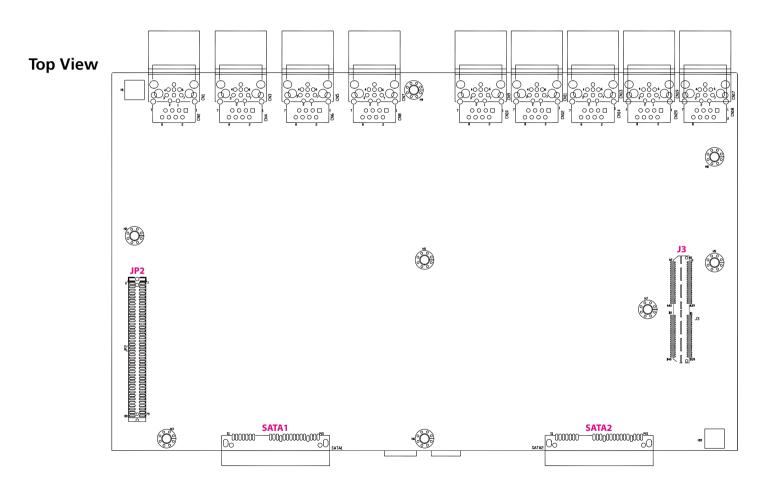

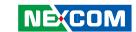

## **Internal Connectors**

### SATA Connectors (7-pin and 15-pin)

Connector type: Standard Serial ATA 7P and 15P

Connector location: SATA1 & SATA2

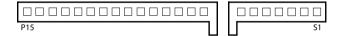

| Pin | Definition | Pin | Definition |
|-----|------------|-----|------------|
| S1  | GND        | S2  | SATA_TXP   |
| S3  | SATA_TXN   | S4  | GND        |
| S5  | SATA_RXN   | S6  | SATA_RXP   |
| S7  | GND        | P1  | NC         |
| P2  | NC         | Р3  | NC         |
| P4  | GND        | P5  | GND        |
| P6  | GND        | P7  | VCC5       |
| P8  | VCC5       | P9  | VCC5       |
| P10 | GND        | P11 | NC         |
| P12 | GND        | P13 | NC         |
| P14 | NC         | P15 | NC         |

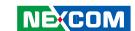

### **Low Speed Board to Board Connector**

Connector location: JP2

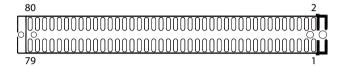

| Pin | Definition     | Pin | Definition       |
|-----|----------------|-----|------------------|
| 1   | VIN_M(9-36V)   | 2   | GND              |
| 3   | VIN_M(9-36V)   | 4   | GND              |
| 5   | VIN_M(9-36V)   | 6   | GND              |
| 7   | VIN_M(9-36V)   | 8   | GND              |
| 9   | VIN_M(9-36V)   | 10  | GND              |
| 11  | VIN_M(9-36V)   | 12  | GND              |
| 13  | VIN_M(9-36V)   | 14  | GND              |
| 15  | VIN_M(9-36V)   | 16  | GND              |
| 17  | NC             | 18  | NC               |
| 19  | NC             | 20  | NC               |
| 21  | +V3.3ALW       | 22  | GND              |
| 23  | +V3.3ALW       | 24  | MCU_I2C3_SCL_M   |
| 25  | EXP_ID_1       | 26  | MCU_I2C3_SDA_M   |
| 27  | EXP_ID_2       | 28  | GND              |
| 29  | EXP_ID_3       | 30  | SMB_CLK          |
| 31  | EXP_ID_4       | 32  | SMB_DATA         |
| 33  | PM_SLP_S3#     | 34  | GND              |
| 35  | PM_SLP_S5#     | 36  | VCC3_POK         |
| 37  | EXP_POE_ALLPOK | 38  | VCC_EN           |
| 39  | WAKE_ON_LAN_EN | 40  | MB_MCU_PSE_PWREN |

| Pin | Definition   | Pin | Definition      |
|-----|--------------|-----|-----------------|
| 41  | LAN_WAEK_N   | 42  | MB_MCU_PSEA_RST |
| 43  | PMU_PLTRST#  | 44  | MB_MCU_PSEB_RST |
| 45  | GND          | 46  | IO_USB_PWR_EN   |
| 47  | LAN_10G_ACT# | 48  | POE1_LED#       |
| 49  | LAN1_1G_ACT# | 50  | POE2_LED#       |
| 51  | LAN2_1G_ACT# | 52  | POE3_LED#       |
| 53  | LAN3_1G_ACT# | 54  | POE4_LED#       |
| 55  | LAN4_1G_ACT# | 56  | POE5_LED#       |
| 57  | LAN5_1G_ACT# | 58  | POE6_LED#       |
| 59  | LAN6_1G_ACT# | 60  | POE7_LED#       |
| 61  | LAN7_1G_ACT# | 62  | POE8_LED#       |
| 63  | V3P3_LAN1    | 64  | POE_ERRLED#     |
| 65  | NC           | 66  | NC              |
| 67  | GND          | 68  | GND             |
| 69  | USB_13N      | 70  | X550_THERM-DN   |
| 71  | USB_13P      | 72  | X550_THERM-DP   |
| 73  | GND          | 74  | GND             |
| 75  | USB_14N      | 76  | USB_15N         |
| 77  | USB_14P      | 78  | USB_15P         |
| 79  | GND          | 80  | GND             |

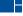

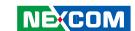

## **High Speed Board to Board Connector**

Connector location: J3

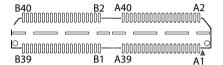

| Pin | Definition | Pin | Definition |  |
|-----|------------|-----|------------|--|
| A1  | PCIE_RXP5  | A2  | PCIE_TXP5  |  |
| A3  | PCIE_RXN5  | A4  | PCIE_TXN5  |  |
| A5  | GND        | A6  | GND        |  |
| A7  | PCIE_RXP6  | A8  | PCIE_TXP6  |  |
| A9  | PCIE_RXN6  | A10 | PCIE_TXN6  |  |
| A11 | GND        | A12 | GND        |  |
| A13 | PCIE_RXP7  | A14 | PCIE_TXP7  |  |
| A15 | PCIE_RXN7  | A16 | PCIE_TXN7  |  |
| A17 | GND        | A18 | GND        |  |
| A19 | PCIE_RXP8  | A20 | PCIE_TXP8  |  |
| A21 | PCIE_RXN8  | A22 | PCIE_TXN8  |  |
| A23 | GND        | A24 | GND        |  |
| A25 | PCIE_RXP14 | A26 | PCIE_TXP14 |  |
| A27 | PCIE_RXN14 | A28 | PCIE_TXN14 |  |
| A29 | GND        | A30 | GND        |  |
| A31 | PCIE_RXP15 | A32 | PCIE_TXP15 |  |
| A33 | PCIE_RXN15 | A34 | PCIE_TXN15 |  |
| A35 | GND        | A36 | GND        |  |
| A37 | PCIE_RXP16 | A38 | PCIE_TXP16 |  |
| A39 | PCIE_RXN16 | A40 | PCIE_TXN16 |  |

| Pin | Definition | Pin | Definition  |
|-----|------------|-----|-------------|
| B1  | PCIE_RXP21 | B2  | PCIE_TXP21  |
| В3  | PCIE_RXN21 | B4  | PCIE_TXN21  |
| B5  | GND        | B6  | GND         |
| В7  | PCIE_RXP22 | B8  | PCIE_TXP22  |
| В9  | PCIE_RXN22 | B10 | PCIE_TXN22  |
| B11 | GND        | B12 | GND         |
| B13 | PCIE_RXP23 | B14 | PCIE_TXP23  |
| B15 | PCIE_RXN23 | B16 | PCIE_TXN23  |
| B17 | GND        | B18 | GND         |
| B19 | PCIE_RXP24 | B20 | PCIE_TXP24  |
| B21 | PCIE_RXN24 | B22 | PCIE_TXN24  |
| B23 | GND        | B24 | GND         |
| B25 | PCIE_CLKP5 | B26 | PCIE_CLKP14 |
| B27 | PCIE_CLKN5 | B28 | PCIE_CLKN14 |
| B29 | GND        | B30 | GND         |
| B31 | SATA_TXP1  | B32 | SATA_TXP0   |
| B33 | SATA_TXN1  | B34 | SATA_TXN0   |
| B35 | GND        | B36 | GND         |
| B37 | SATA_RXP1  | B38 | SATA_RXP0   |
| B39 | SATA_RXN1  | B40 | SATA_RXN0   |

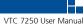

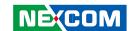

## **CHAPTER 4: SYSTEM SETUP**

## **Removing the Chassis Cover**

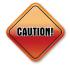

Prior to removing the chassis cover, make sure the unit's power is off and disconnected from the power sources to prevent electric shock or system damage.

1. Remove the screws on the front panel.

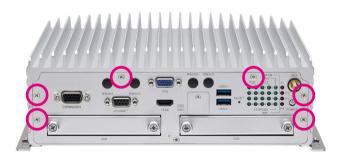

2. Remove the screws on the rear panel.

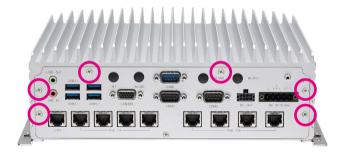

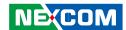

3. Remove the mounting bracket screws on the bottom of the enclosure.

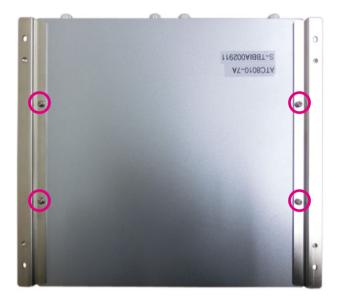

4. After removing the brackets, loosen the screws on the bottom then remove the chassis top cover.

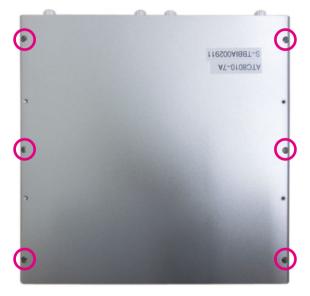

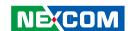

## **Removing the CPU**

1. Locate the CPU socket and unlock the socket by pushing the load lever down, moving it sideways until it is released from the retention tab; then lift the load lever up.

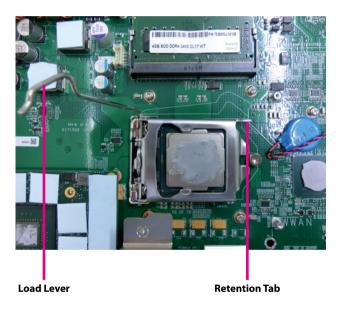

2. Lift the load plate up and remove the CPU from the socket.

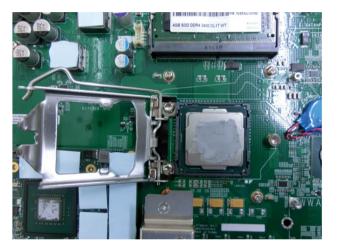

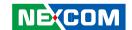

## **Removing the Memory Module**

1. Push the ejector tabs which are at the ends of the socket outward. Then lift up the module and remove it from the socket.

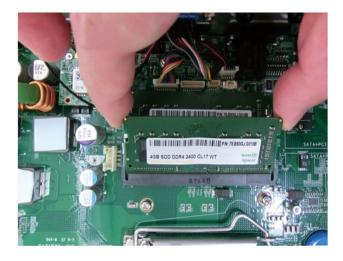

## **Installing a WWAN Module (Mini-PCle)**

1. Locate the WWAN Mini PCI Express slot (CN11). Insert the module into the Mini PCI Express slot at a 45 degrees angle until the gold-plated connector on the edge of the module completely disappears inside the slot. Then fasten screws into the mounting holes to secure the module.

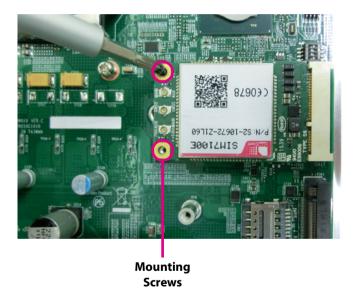

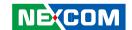

## **Installing a WWAN Module (M.2)**

1. Locate the M.2 slot (CN10). Insert the module into the M.2 slot at a 45 degrees angle until the gold-plated connector on the edge of the module completely disappears inside the slot. Then fasten a screw into the mounting hole to secure the module.

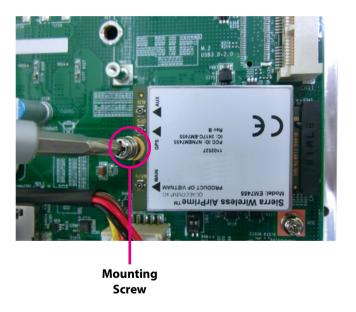

## **Installing a WLAN Module (Half Mini-PCle)**

1. Locate the WLAN Mini PCI Express slot (CN9). Insert the module into the Mini PCI Express slot at a 45 degrees angle until the gold-plated connector on the edge of the module completely disappears inside the slot. Then fasten a screw into the mounting hole to secure the module.

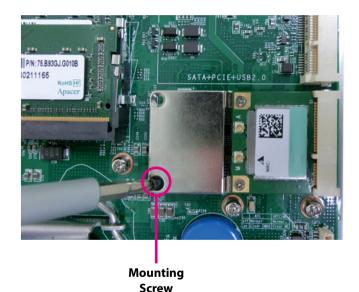

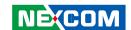

## **Installing a SIM Card**

1. Remove the SIM card cover.

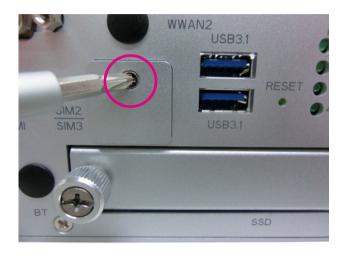

2. Insert the SIM card into the SIM card slot.

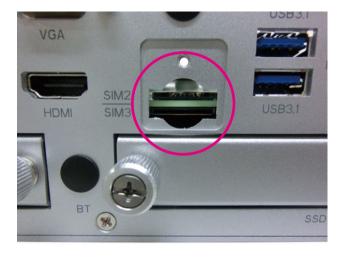

3. Close the cover and secure it to the original position.

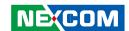

## **Installing a SSD/HDD Drive**

1. The SSD/HDD bays on the front are used to install 2.5" hard drives. Loosen the thumb screws and remove the cover.

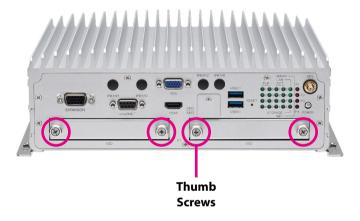

2. Place the storage drive into the drive bay with the SATA data and power connector facing towards the end. Align the storage drive's mounting holes with the mounting holes on the drive bay, and use the provided screws to secure the storage drive in place.

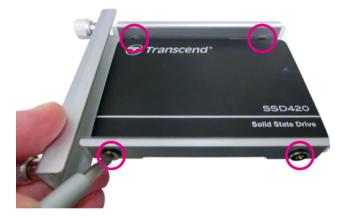

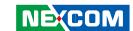

3. Insert the drive bay back to its original position and secure the thumb screws.

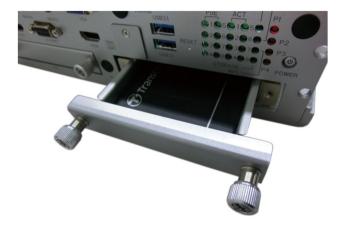

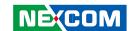

# APPENDIX A:

## SOFTWARE DEMO UTILITY FOR I/O PORTS OF FUNCTION CONTROL

### Menu Screen

## 1. Config1

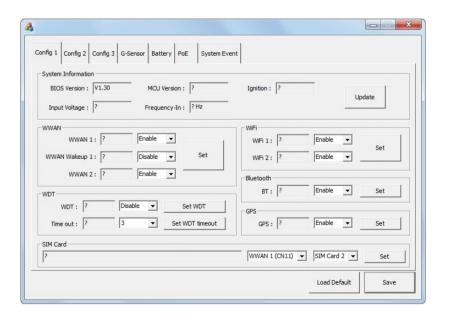

#### 1.1 System Information

Displays basic information of the system.

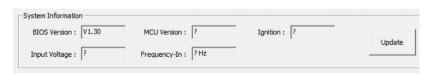

#### **1.2 WWAN**

Enables or disables the WWAN function and the wake-up function.

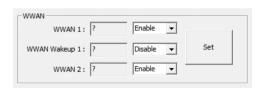

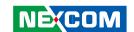

#### 1.3 WDT

Enables or disables the watchdog function. WDT timeout timer can be configured.

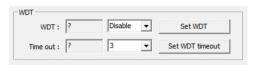

#### 1.4 WiFi

Enables or disables the WiFi function.

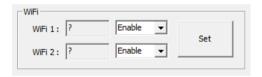

#### 1.5 Bluetooth

Enables or disables the Bluetooth function.

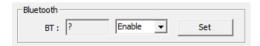

#### 1.6 GPS

Enables or disables the GPS function.

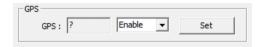

#### 1.7 SIM Card

Selects the SIM Card for WWAN.

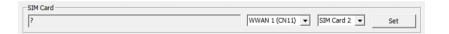

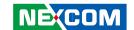

### 2. Config2

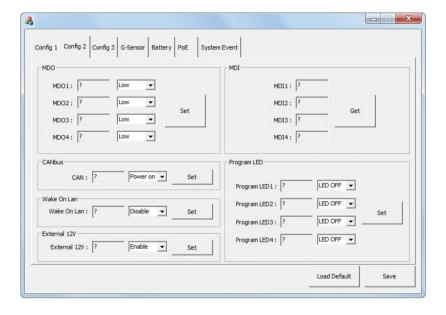

#### 2.1 GPO

Configures GPO as high voltage level or low voltage level.

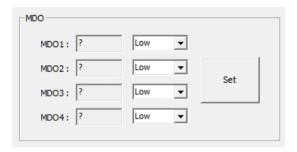

#### 2.2 GPI

Reads the status (voltage level) of GPI.

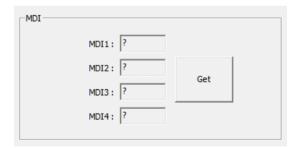

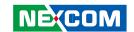

#### 2.3 CAN Bus

Enables or disables the CAN Bus function.

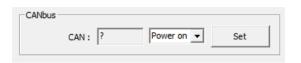

#### 2.4 Wake On LAN

Enables or disables the Wake On LAN function on LAN.

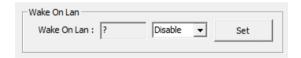

#### 2.5 External 12V

Enables or disables the 12VDC power output.

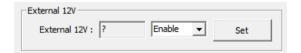

#### 2.6 Programmable LED

Turns On/Off LED light.

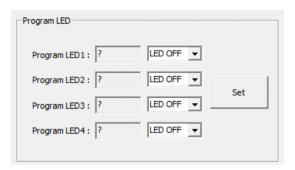

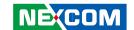

### 3. Config3

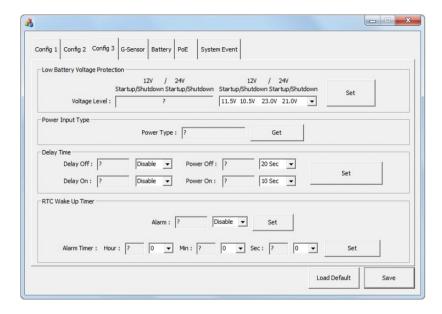

#### 3.1 Low Battery Voltage Protection

Enables or disables low battery voltage protection function. Once it is enabled, one of 4 types of voltage levels can be selected.

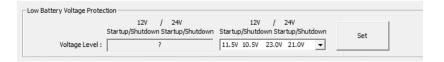

#### 3.2 Power Type

Shows one of the following power types for input voltage:

- 12VDC
- 24VDC
- 9~36VDC

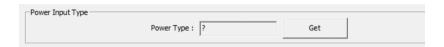

#### 3.3 Delay On/Off Timer

Enables or disables the Delay On/Off function. Once this function is enabled, the delay timer can be configured.

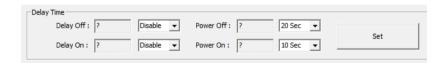

#### 3.4 RTC Wake Up Timer

Enables or disables the RTC Wake Up function. Once this function is enabled, the timer can be configured.

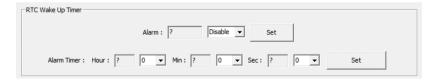

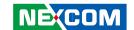

#### 4. G-Sensor

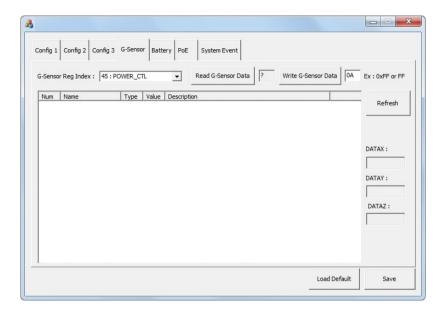

#### **4.1 G-Sensor Registers**

Selects the registers inside G-Sensor to read or write the data.

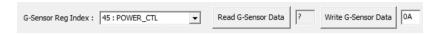

#### 4.2 Register Table

Shows the value of all registers in G-Sensor, once the Refresh button is pressed.

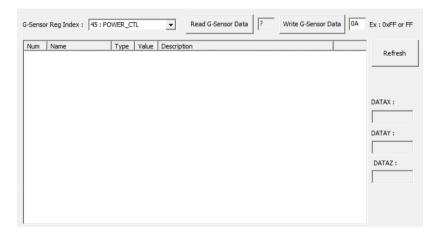

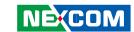

### 5. PoE

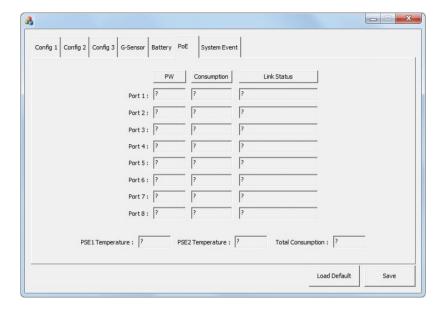

#### 5.1 PoE

Shows the status of PoE power output.

#### 5.2 Output (W)

Shows the power output of each PoE port.

#### 5.3 Link Status

Shows the status of PoE link.

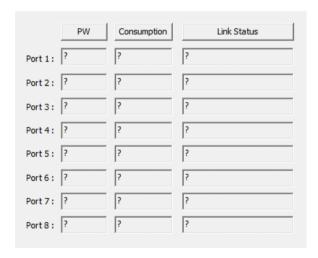

#### 5.4 Total Output (W)

Shows the total power output of all PoE ports.

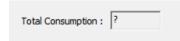

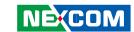

### 6. System Event

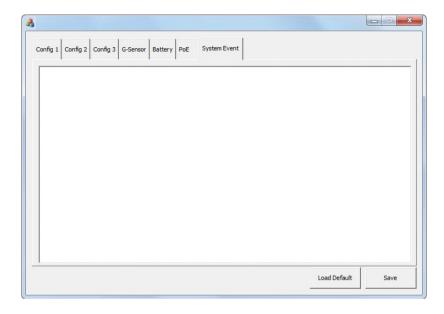

The System Event tab shows the following alarm messages:

- 1. Over voltage alarm
- 2. Lower voltage alarm
- 3. Over temperature alarm
- 4. Lower temperature alarm
- 5. Fan error alarm

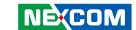

## Appendix B: GPS Feature

### **uBlox-NEO M8 Overview**

The NEO-M8 series of standalone concurrent GNSS modules is built on the exceptional performance of the u-blox M8 GNSS (GPS, GLONASS, Galileo, BeiDou, QZSS and SBAS) engine in the industry proven NEO form factor.

The NEO-M8 series provides high sensitivity and minimal acquisition times while maintaining low system power. The NEO-M8M is optimized for cost sensitive applications, while NEO-M8N and NEO-M8Q provide best performance and easier RF integration. The NEO form factor allows easy migration from previous NEO generations. Sophisticated RF-architecture and interference suppression ensure maximum performance even in GNSS-hostile environments.

The NEO-M8 combines a high level of robustness and integration capability with flexible connectivity options. The future-proof NEO-M8N includes an internal Flash that allows simple firmware upgrades for supporting additional GNSS systems. This makes NEO-M8 perfectly suited to industrial and automotive applications.

The DDC (I<sup>2</sup>C compliant) interface provides connectivity and enables synergies with most u-blox cellular modules. For RF optimization the NEO-M8N/Q features an additional front-end LNA for easier antenna integration and a front-end SAW filter for increased jamming immunity.

u-blox M8 modules use GNSS chips qualified according to AEC-Q100, are manufactured in ISO/TS 16949 certified sites, and fully tested on a system level. Qualification tests are performed as stipulated in the ISO16750 standard: "Road vehicles – Environmental conditions and testing for electrical and electronic equipment".

## **Technical Specifications**

Features

| reatures                      |                                                                                                    |                                  |                    |  |  |
|-------------------------------|----------------------------------------------------------------------------------------------------|----------------------------------|--------------------|--|--|
| Receiver type                 | 72-channel u-blox M8 engine<br>GPS/QZSS L1 C/A, GLONASS L10F, BeiDou B1<br>SBAS L1 C/A: WAAS, EGNOS, MSAS<br>Galileo-ready E1B/C (NEO-M8N) |                                  |                    |  |  |
| Nav. update rate <sup>1</sup> | Single GNSS: up to                                                                                                    | 18 Hz                            |                    |  |  |
|                               | Concurrent GNSS:                                                                                                    | up to 10 Hz                      |                    |  |  |
| Position accuracy             | 2.0 m CEP                                                                                                    | 2.0 m CEP                        |                    |  |  |
|                               |                                                                                                    | NEO-M8N/Q                        | NEO-M8M            |  |  |
| Acquisition                   | Cold starts:<br>Aided starts:<br>Reacquisition:                                                                                            | 26 s<br>2 s<br>1 s               | 27 s<br>4 s<br>1 s |  |  |
| Sensitivity                   | Tracking & Nav:<br>Cold starts:<br>Hot starts:                                                                                             | –167 dBm<br>–148 dBm<br>–156 dBm | –147 dBm           |  |  |
| Assistance                    | AssistNow GNSS Online<br>AssistNow GNSS Offline (up to 35 days)<br>AssistNow Autonomous (up to 6 days)<br>OMA SUPL & 3GPP compliant        |                                  |                    |  |  |
| Oscillator                    | TCXO (NEO-M8N/Q),<br>Crystal (NEO-M8M)                                                                                                    |                                  |                    |  |  |
| RTC crystal                   | Built-in                                                                                                    |                                  |                    |  |  |

On-chip LNA (NEO-M8M). Extra LNA for

lowest noise figure (NEO-M8N/Q)

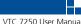

**Noise figure** 

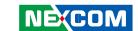

#### Features cont.

Anti jamming Active CW detection and removal Extra

onboard SAW band pass filter (NEO-M8N/Q)

ROM (NEO-M8M/Q) or Flash (NEO-M8N) Memory

**Supported antennas** Active and passive Odometer Travelled distance

**Data-logger** For position, velocity, and time (NEO-M8N)

#### Electrical data

1.65 V to 3.6 V (NEO-M8M) Supply voltage

2.7 V to 3.6 V (NEO-M8N/O)

**Power consumption<sup>2</sup>** 23 mA @ 3.0 V (continuous)

5 mA @ 3.0 V Power Save Mode

(1 Hz. GPS only)

**Backup Supply** 1.4 to 3.6 V

#### **Interfaces**

Serial interfaces 1 UART

1 USBV2.0 full speed 12 Mbit/s

1 SPI (optional) 1 DDC (I<sup>2</sup>C compliant)

Configurable timepulse Digital I/O

1 EXTINT input for Wakeup

**Timepulse** Configurable 0.25 Hz to 10 MHz

**Protocols** NMEA, UBX binary, RTCM

#### **VIOB-GPS-02 Module Connector Pin Definitions**

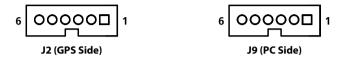

#### J2 Pin Definition

| Pin | Definition | Pin | Definition |
|-----|------------|-----|------------|
| 1   | GPS_3V3    | 2   | GND        |
| 3   | GPS_TXD_M  | 4   | GPS_RXD_M  |
| 5   | NC         | 6   | +V3.3ALW   |

#### **J9 Pin Definition**

| Pin | Definition | Pin | Definition |
|-----|------------|-----|------------|
| 1   | GPS_BAT    | 2   | GPS_LED#   |
| 3   | GPS_TX     | 4   | GPS_RX     |
| 5   | GND        | 6   | VCC3_GPS   |

COM Port for GPS: COM 4

Baud Rate: 9600

<sup>&</sup>lt;sup>1</sup> For NEO-M8M/O

<sup>&</sup>lt;sup>2</sup> NFO-M8M

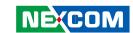

## APPENDIX C: SIGNAL CONNECTION OF MCU DI/DO

## **GPIO Pinout Description**

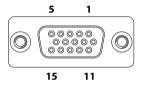

| Pin | Definition | Pin | Definition |
|-----|------------|-----|------------|
| 1   |            | 2   |            |
| 3   | GPO3       | 4   | GPI1       |
| 5   | GPO0       | 6   |            |
| 7   |            | 8   |            |
| 9   | GPI2       | 10  | GPO1       |
| 11  |            | 12  |            |
| 13  | GPI3       | 14  | GPO2       |
| 15  | GPI0       |     |            |

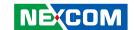

## **Digital Input**

CN12 connector for GPI signal (digital signal input). The CN12 connector has 4 digital input channels by default.

Wet Contact (default)

The SW2 switch needs to switch to "ON" state. The GPI signals have a pull up resistor to Vin Voltage internally.

The figure below shows how to connect an external source to one of the input channels.

### Dry Contact:

The SW2 switch needs to switch to "Low" state. The GPI signal will not have a pull up resistor internally.

The figure below shows how to connect an external source to one of the input channels.

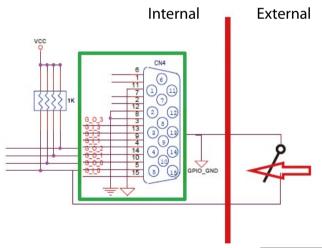

| External<br>Switch | Port | GPI<br>Register |
|--------------------|------|-----------------|
| ON (Short)         | GND  | 0               |
| OFF (Open)         | OPEN | 1               |

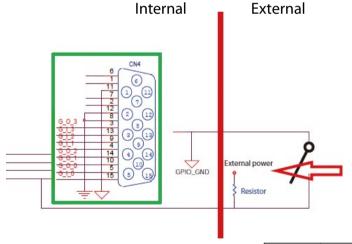

| External<br>Switch | Port | GPI<br>Register |  |
|--------------------|------|-----------------|--|
| ON (Short)         | GND  | 0               |  |
| OFF (Open)         | HIGH | 1               |  |

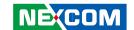

## **Digital Output**

CN12 connector for GPO signal (digital signal output). The CN12 connector has 4 digital output channels by default.

The signal connection of CN12 supports two connected methods for output signal type. One is Low level (driven to 0V from GPO signal) other is High level (high voltage is provided from external device).

#### Wet Contact (default)

The SW2 switch needs to switch to "ON" state. The GPO signal will have a pull up resistor to Vin Voltage internally.

The figure below shows how to connect an external source to one of the output channels.

#### Dry Contact

The SW2 switch needs to switch to "Low" state. The GPO signal will not have a pull up resistor internally.

The figure below shows how to connect an external source to one of the output channels.

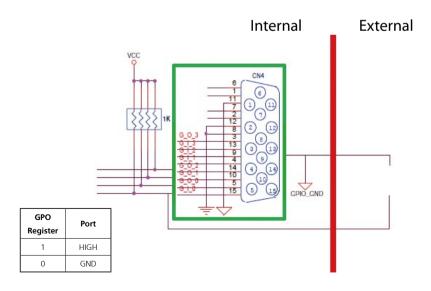

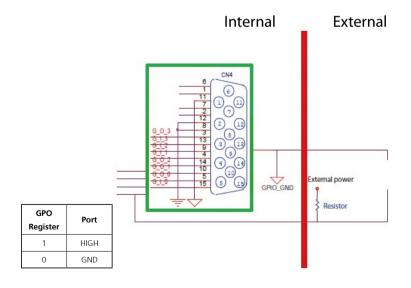

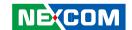

## APPENDIX D: VEHICLE POWER MANAGEMENT SETUP

## Startup and Shutdown Voltage Setting

#### Set the startup voltage to 11.5V or 23V and the shutdown voltage to 10.5V or 21V

If the input voltage is 12V: the startup voltage to 11.5V and the shutdown voltage to 10.5V.

If the input voltage is 24V: the startup voltage to 23V and the shutdown voltage to 21V.

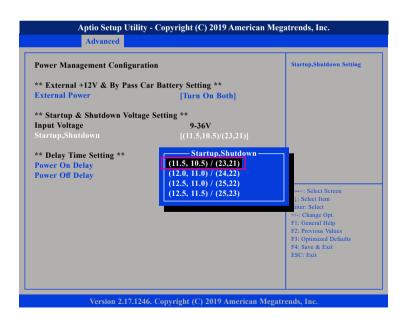

#### Set the startup voltage to 12.0V or 24V and the shutdown voltage to 11.0V or 22V

If the input voltage is 12V: the startup voltage to 12V and the shutdown voltage to 11V.

If the input voltage is 24V: the startup voltage to 24V and the shutdown voltage to 22V.

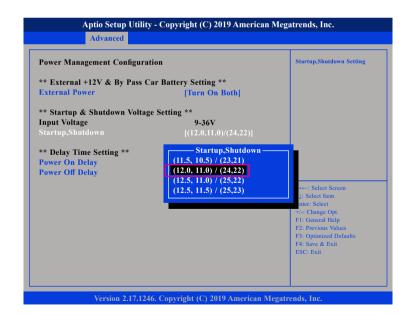

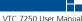

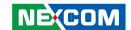

## Set the startup voltage to 12.5V or 25V and the shutdown voltage to 11.0V or 22V

If the input voltage is 12V: the startup voltage to 12.5V and the shutdown voltage to 11V.

If the input voltage is 24V: the startup voltage to 25V and the shutdown voltage to 22V.

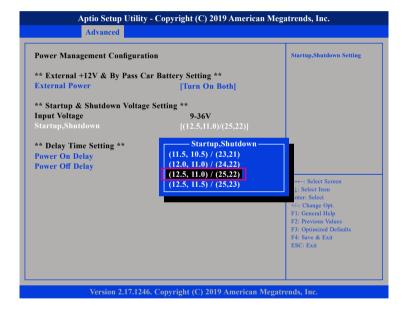

## Set the startup voltage to 12.5V or 25V and the shutdown voltage to 11.0V or 22V

If the input voltage is 12V: the startup voltage to 12.5V and the shutdown voltage to 11.5V.

If the input voltage is 24V: the startup voltage to 25V and the shutdown voltage to 23V.

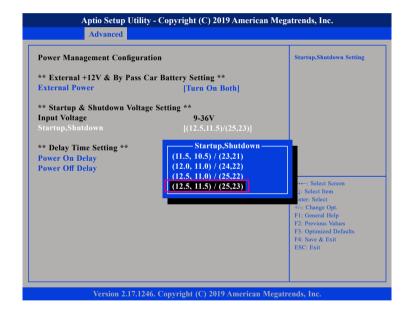

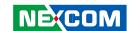

## **Power-on Delay Setting**

#### **Disable Power-on Delay**

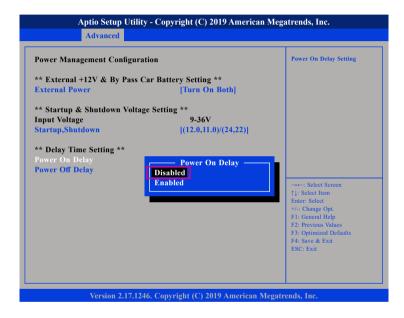

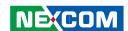

#### **Enable Power-on Delay**

Delay time can be set at 10sec/30sec/1min./5min./10min./15min./30min./1hour.

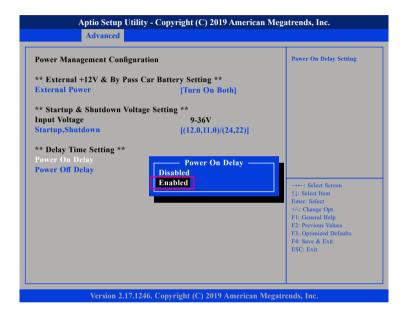

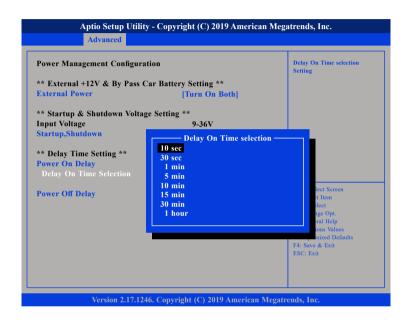

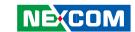

## **Power-off Delay Setting**

#### **Disable Power-off Delay**

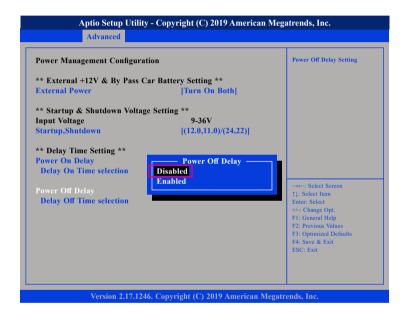

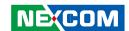

#### **Enable Power-off Delay**

Delay time can be set at 20sec/1min./5min./10min./30min./1hour/6hour/18hour

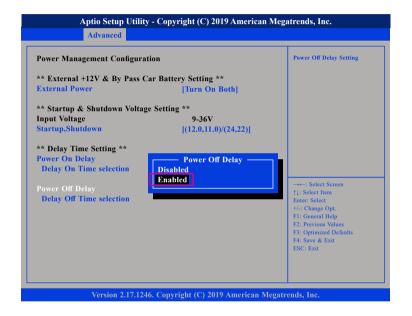

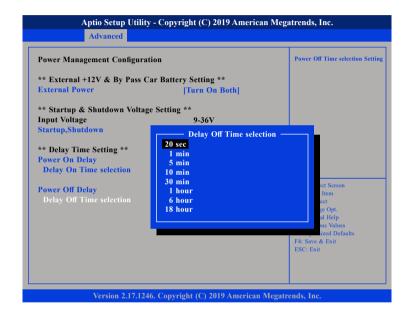

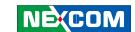

## **APPENDIX E: POWER CONSUMPTION**

OS: Windows 10

**Burn-in Software** 

Device:

**Idle:** Into OS + Display x3 (HDMI + VGA + ultraONE) + All module (unlink) + keyboard & mouse + speaker

**Full State:** Into OS + Display x3 (HDMI + VGA + ultraONE) + Burn In 100% + module (link) + play video + keyboard & mouse + speaker + COM transmit + GPS link

**Full State + Loading:** Full state + USB Load (5V/1A) x 4 + DC out (12V/2A) + COM PWR load (12V/1A) + POE (15W) x4

| Item Device |                                   | Test Case                         |            | Result  |        |
|-------------|-----------------------------------|-----------------------------------|------------|---------|--------|
| Item        | tem Device lest Case              |                                   | Current(A) | Watt(W) |        |
|             |                                   | Idle State                        | 12V        | 4.27    | 51.24  |
|             |                                   |                                   | 24V        | 2.27    | 54.48  |
|             |                                   |                                   | 36V        | 1.65    | 59.4   |
|             |                                   | Full State                        | 12V        | 8.29    | 99.48  |
|             | S0 State                          |                                   | 24V        | 4.31    | 103.44 |
| 1           |                                   |                                   | 36V        | 3.22    | 115.92 |
| '           |                                   | Full State + Loading              | 12V        | 14.3    | 171.6  |
|             |                                   |                                   | 24V        | 7.09    | 171.16 |
|             |                                   |                                   | 36V        | 4.90    | 176.4  |
|             |                                   | Full State + Loading<br>(PoE_60W) | 12V        | 20.41   | 244.92 |
|             |                                   |                                   | 24V        | 9.73    | 233.52 |
|             |                                   |                                   | 36V        | 6.60    | 237.6  |
| 2           | S3 State                          | Full State Sleep Mode 12V         |            | 0.9     | 9A     |
| 3           | ICN OFF                           | F. II C+-+- ICNITION OFF          | 12V        | 10      | mA     |
| 3           | IGN OFF   Full State IGNITION OFF |                                   | 24V        | 10mA    |        |